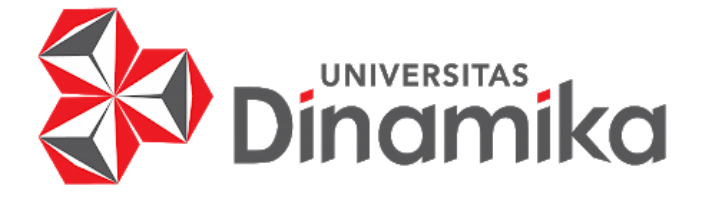

# **RANCANG BANGUN APLIKASI PENGENDALIAN PERSEDIAAN PRODUK MENGGUNAKAN METODE** *MIN MAX* **PADA UMKM BABYJE PROBOLINGGO**

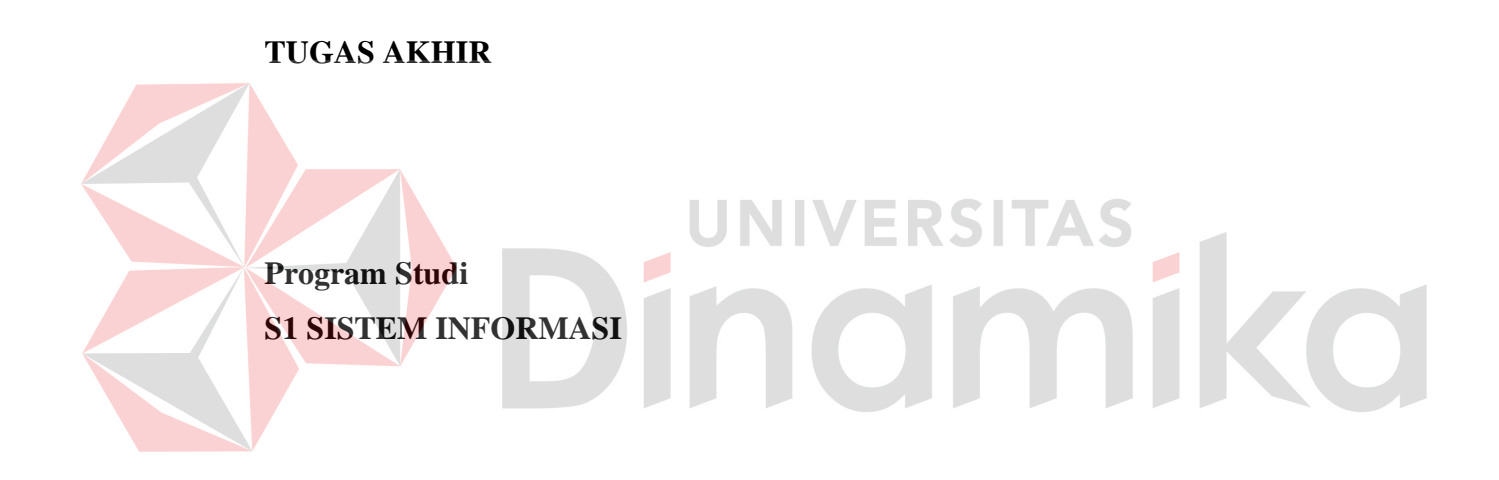

**Oleh: ARIEF BAGUS WICAKSONO 19410100110**

**FAKULTAS TEKNOLOGI DAN INFORMATIKA UNIVERSITAS DINAMIKA 2023**

# **RANCANG BANGUN APLIKASI PENGENDALIAN PERSEDIAAN PRODUK MENGGUNAKAN METODE** *MIN MAX* **PADA UMKM BABYJE PROBOLINGGO**

**TUGAS AKHIR**

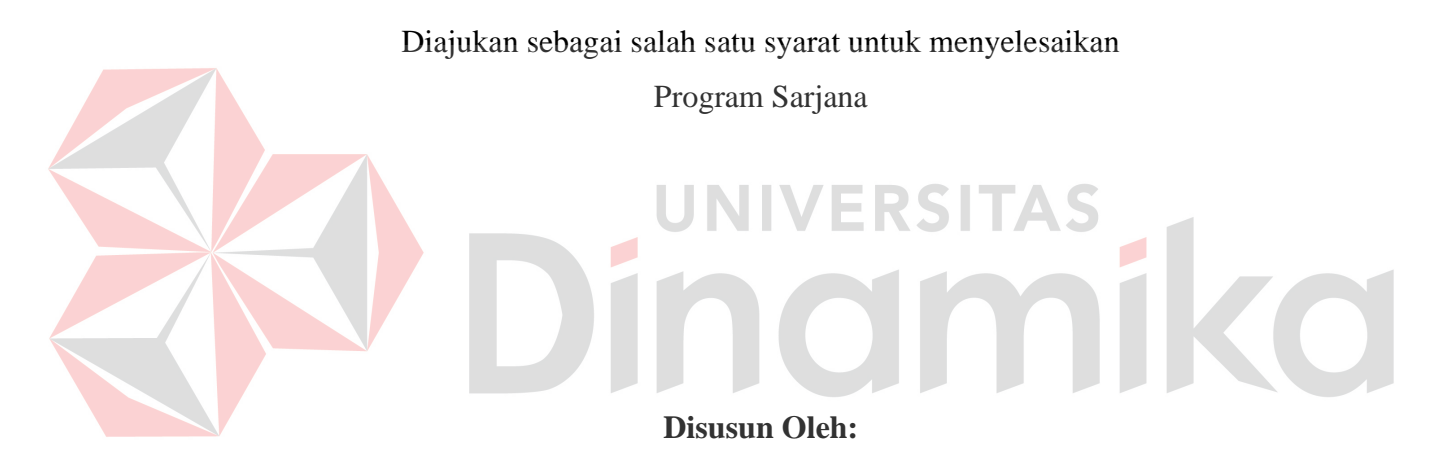

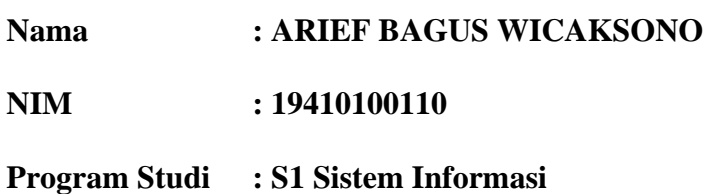

# **FAKULTAS TEKNOLOGI DAN INFORMATIKA UNIVERSITAS DINAMIKA**

**2023**

### **TUGAS AKHIR**

# RANCANG BANGUN APLIKASI PENGENDALIAN PERSEDIAAN PRODUK MENGGUNAKAN METODE MINMAX PADA UMKM **BABYJE PROBOLINGGO**

Dipersiapkan dan disusun oleh

### **Arief Bagus Wicaksono**

#### NIM: 19410100110

Telah diperiksa, dibahas dan disetujui oleh Dewan Pembahas

Pada: 29 Mei 2023

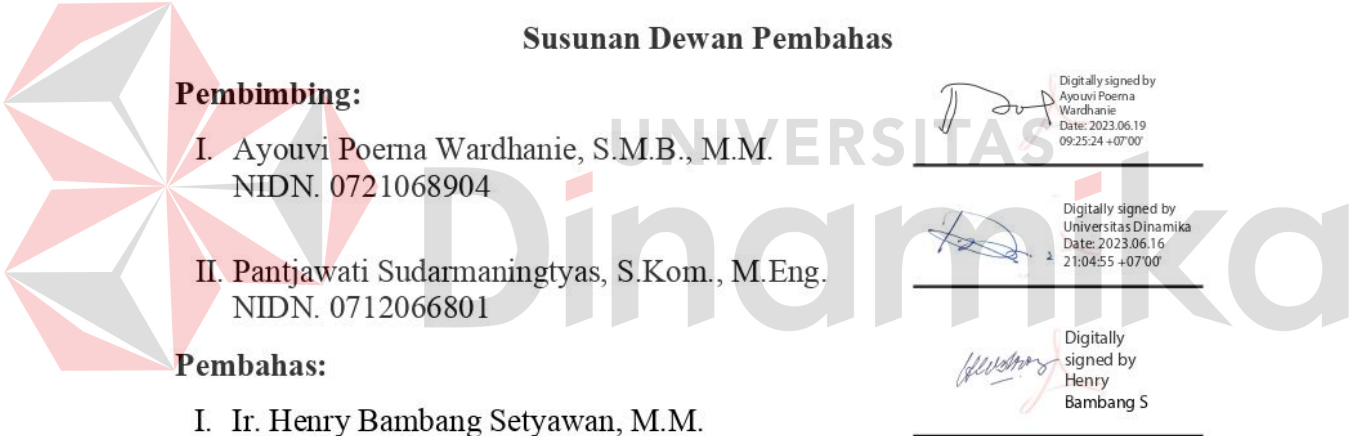

Tugas Akhir ini telah diterima sebagai salah satu persyaratan

Untuk memperoleh gelar Sarjana

NIDN. 8973650022

Digitally signed by Universitas Dinamika Date: 2023.06.20 09:20:30 +07'00'

Tri Sagirani, S.Kom., M.MT.

### NIDN. 0731017601

Dekan Fakultas Teknologi dan Informatika

Universitas Dinamika

#### **PERNYATAAN**

#### PERSETUJUAN PUBLIKASI DAN KEASLIAN KARYA ILMIAH

Sebagai mahasiswa Universitas Dinamika, Saya:

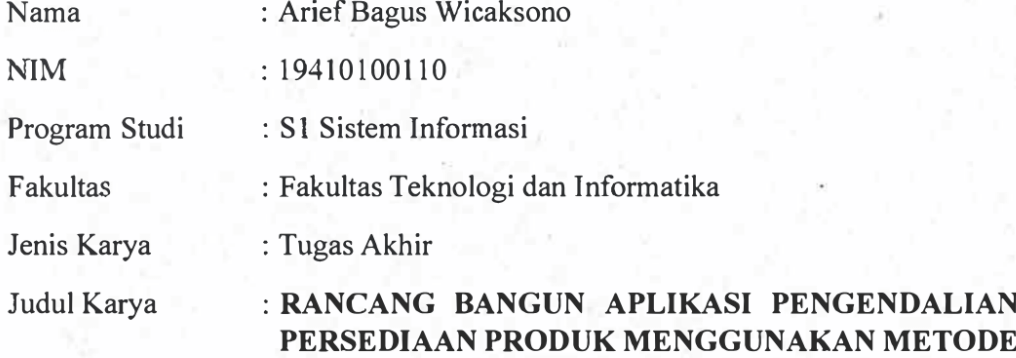

Menyatakan dengan sesungguhnya bahwa:

Demi pengembangan Ilmu Pengetahuan, Teknologi dan Seni, Saya menyetujui 1. memberikan kepada Universitas Dinamika Hak Bebas Royalti Non-Eksklusif (Non-Exclusive Royalty Free Right) atas seluruh isi/sebagian karya ilmiah Saya tersebut diatas untuk disimpan, dialihmediakan, dan dikelola dalam bentuk pangkalan data (database) untuk selanjutnya didistribusikan atau dipublikasikan demi kepentingan akademis dengan tetap mencantumkan nama Saya sebagai penulis atau pencipta dan sebagai pemilik Hak Cipta.

**MIN MAX PADA UMKM BABYJE PROBOLINGGO** 

- 2. Karya tersebut diatas adalah hasil karya asli Saya, bukan plagiat baik sebagian maupun keseluruhan. Kutipan, karya, atau pendapat orang lain yang ada dalam karya ilmiah ini semata-mata hanya sebagai rujukan yang dicantumkan dalam Daftar Pustaka Saya.
- Apabila dikemudian hari ditemukan dan terbukti terdapat tindakan plagiasi  $3.$ pada karya ilmiah ini, maka Saya bersedia untuk menerima pencabutan terhadap gelar kesarjanaan yang telah diberikan kepada Saya.

Demikan surat pernyataan ini Saya buat dengat sebenar-benarnya.

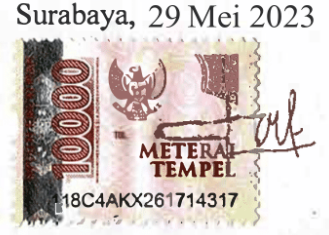

**Arief Bagus Wicaksono** NIM: 19410100110

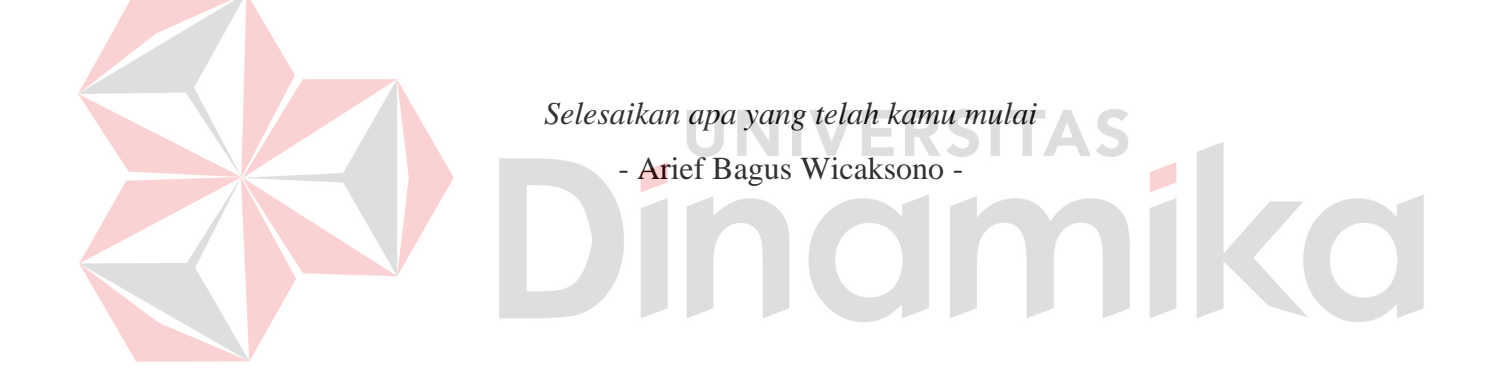

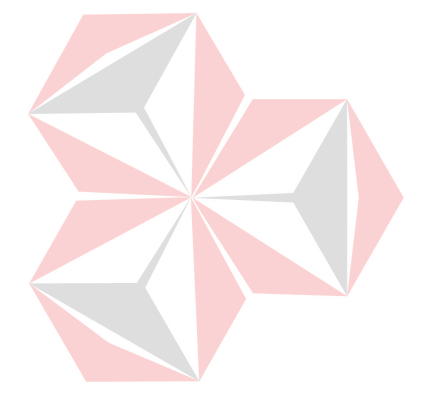

*Saya persembahkan kepada Keluarga tersayang, Bapak Ibu Dosen,*  $\begin{array}{c} \begin{array}{c} \begin{array}{c} \begin{array}{c} \end{array} \end{array} \end{array} \end{array}$ *Teman, Sahabat dan Kampus Tercinta* CO *Universitas Dinamika*

### **ABSTRAK**

Babyje merupakan UMKM yang bergerak dibidang produksi pakaian, pakaian yang diproduksi adalah pakaian untuk anak - anak. Proses bisnis UMKM Babyje meliputi pembelian bahan baku, produksi, dan penjualan produk. Masalah yang dialami oleh UMKM Babyje terletak pada tahap penjualan, dimana permintaan pasar yang berfluktuasi bisa menyebabkan kondisi persediaan produknya menjadi tidak stabil. Pada bulan Juli tahun 2022, UMKM Babyje mengalami *overstock* dan *stockout* dengan persentase yang sama yaitu 50%, sedangkan pada bulan Agustus cenderung mengalami *overstock* dengan persentase 80% dan bulan September cenderung mengalami *stockout* dengan persentase 70%. Dampak negatif dari *overstock* adalah biaya penyimpanan yang meningkat, risiko kerusakan produk, dan penurunan aliran kas perusahaan. Sedangkan dampak negatif dari *stockout* adalah kehilangan peluang penjualan karena pelanggan tidak dapat membeli produk yang diinginkan, hal tersebut bisa menyebabkan kehilangan kepercayaan dari pelanggan dan beralih kepada kompetitor yang lebih dapat diandalkan. Oleh karena itu, UMKM Babyje perlu melakukan manajemen persediaan produknya agar terhindar dari resiko *overstock* dan *stockout*. Tujuan dari penelitian ini adalah untuk mengimplementasikan metode *min max* kedalam aplikasi untuk mengendalikan persediaan produk UMKM Babyje. Rumusan masalah pada penelitian ini adalah bagaimana merancang aplikasi pengendalian persediaan produk menggunakan metode *min max* pada UMKM Babyje Probolinggo. Metode penelitian yang digunakan pada penelitian ini menggunakan metode *min max*. *Min max* adalah metode yang dapat menentukan titik minimum dan maksimum dari persediaan produk. Hasil dari penerapan metode *min max* kedalam aplikasi yang sudah dibuat dapat disimpulkan bahwa aplikasi dapat menampilkan notifikasi sebelum memproses permintaan. Notifikasi tersebut berfungsi untuk mengingatkan apabila stock produk telah melewati batas minimum persediaan, *safety stock,* atau *stock* produk yang sudah habis. Hal tersebut akan sangat membantu menjaga *stock* produk agar tidak terjadi *stockout*. Aplikasi juga dapat merekomendasikan jumlah pesanan yang harus dipesan agar *stock* produk tidak terjadi *overstock*, serta aplikasi dapat menampilkan jumlah kebutuhan bahan baku untuk suatu produk berdasarkan *bill of material*. Selain itu, aplikasi dapat melacak keluar masuknya persediaan produk dan bahan baku, sehingga akan mempersingkat waktu tanpa perlu mengecek persediaan produk dan bahan baku secara satu persatu di gudang. Berdasarkan hasil pengujian *Black Box Testing* dengan total 120 *test case* yang dilakukan oleh 2 *role User*, semua fungsionalitasnya berjalan dengan baik dengan persentase keberhasilan 100%, dan untuk pengujian *User Acceptance Testing* semua *role User* telah menerima aplikasi dengan persentase penerimaan 100%.

**Kata Kunci:** Aplikasi, Inventaris, *Min Max*, Pengendalian Persediaan, UMKM.

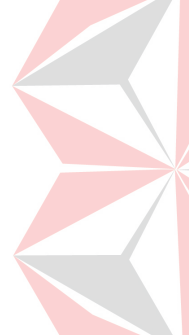

#### **KATA PENGANTAR**

Alhamdulillah puji syukur senantiasa penulis panjatkan kehadirat Allah SWT serta Shollawat serta salam kepada Nabi Muhammad SAW, karena atas limpahan rahmat dan hidayahnya, sehingga penulis dapat menyelesaikan Tugas Akhir yang berjudul "Rancang Bangun Aplikasi Pengendalian Persediaan Produk Menggunakan Metode *Min Max* Pada UMKM Babyje Probolinggo". Tugas Akhir ini merupakan salah satu syarat untuk memperoleh gelar Sarjana Komputer pada Program Studi S1 Sistem Informasi Universitas Dinamika.

Penulis menyadari bahwa keberhasilan dan kelancaran pembuatan Tugas Akhir ini karena adanya kerjasama, bimbingan dan bantuan dari berbagai pihak baik secara langsung maupun tidak langsung. Pada kesempatan ini, penulis ingin mengucapkan banyak terima kasih kepada:

- 1. Allah SWT karena sudah menyertai penulis dari awal hingga akhir dalam mengerjakan Tugas Akhir.
- 2. Kedua orang tua tercinta, yang tidak pernah terputus do'anya untuk penulis, dan telah memberikan cinta tulus, kasih sayang, materi, motivasi, dan do'a restunya yang tidak ternilai dan terbalaskan.
- 3. Ibu Tri Sagirani, S.Kom., M.MT. selaku Dekan Fakultas Teknologi dan Informatika yang memberikan informasi terkait pengerjaan Tugas Akhir.
- 4. Bapak Dr. Anjik Sukmaaji, S.Kom., M.Eng. selaku Ketua Program Studi S1 Sistem Informasi yang memberikan pengesahan Tugas Akhir.
- 5. Ibu Ayouvi Poerna Wardhanie, S.M.B., M.M. dan Ibu Pantjawati Sudarmaningtyas, S.Kom., M.Eng. selaku Dosen Pembimbing yang telah membimbing, mendukung dan memberi masukan dalam menyelesaikan tugas akhir ini.
- 6. Bapak Ir. Henry Bambang Setyawan, M.M. selaku Dosen Pembahas yang telah bersedia menjadi dosen pembahas dalam menyempurnakan Tugas Akhir ini.
- 7. Pemilik UMKM Babyje yang telah mengizinkan penulis dalam membuat penelitian ini.
- 8. Serta semua pihak yang tidak bisa penulis sebutkan satu persatu yang telah membantu penyelesaian Tugas Akhir ini.

Penulis menyadari bahwa Tugas Akhir ini masih banyak kekurangan dan masih jauh dari kesempurnaan. Meskipun begitu, penulis mengharapkan semoga Tugas Akhir ini dapat bermanfaat bagi para pembaca. Untuk itu penulis sangat mengharapkan kritik dan saran yang bersifat mendukung agar penulis dapat melakukan perbaikan jika ada kekurangan dan kesalahan.

Surabaya, 29 Mei 2023

Penulis

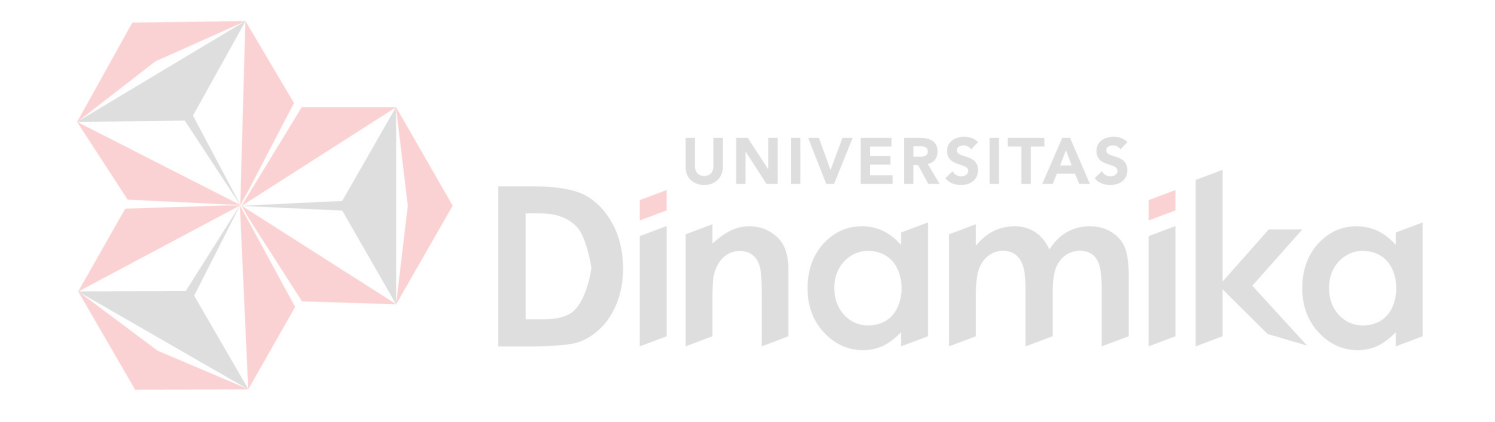

## **DAFTAR ISI**

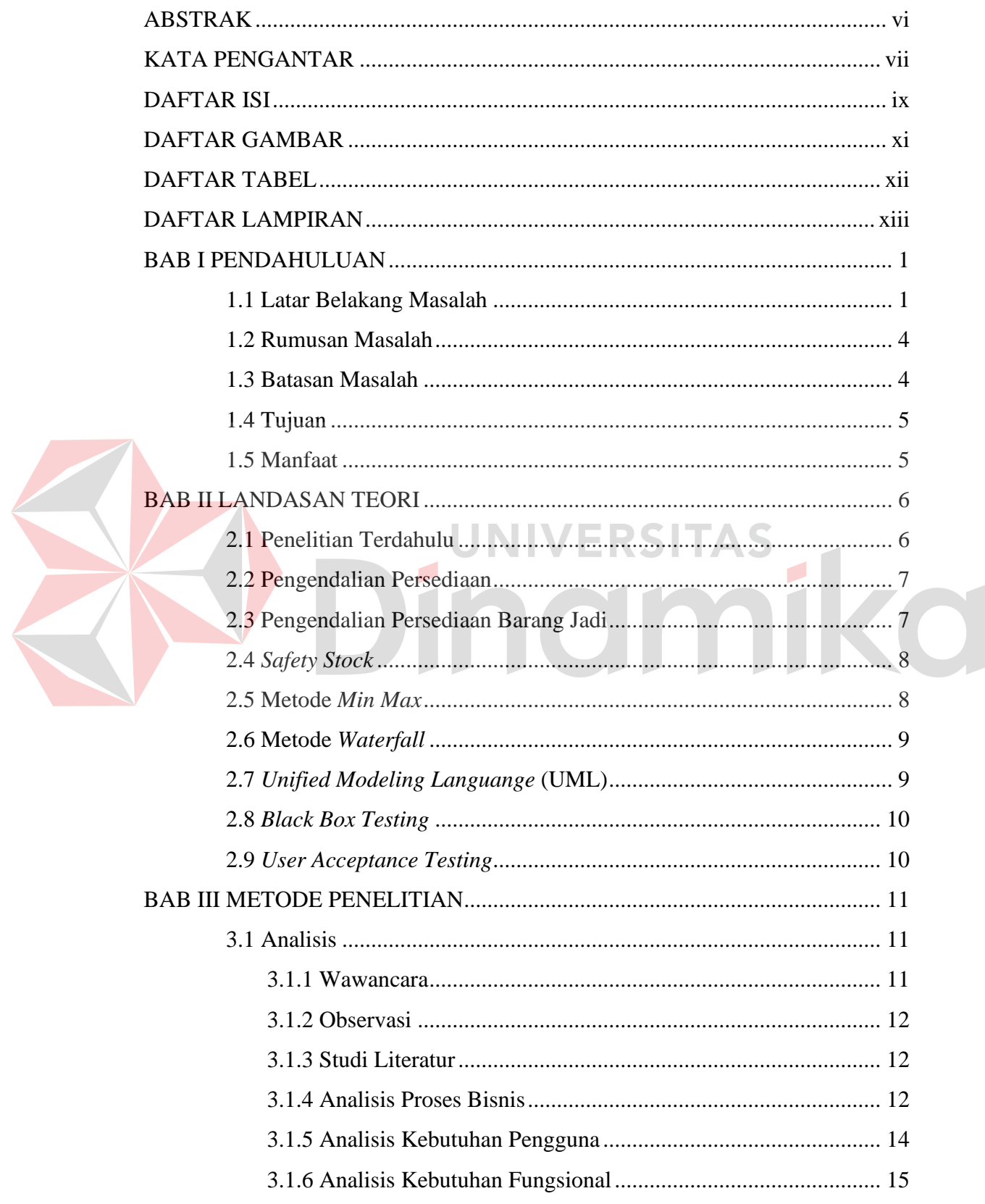

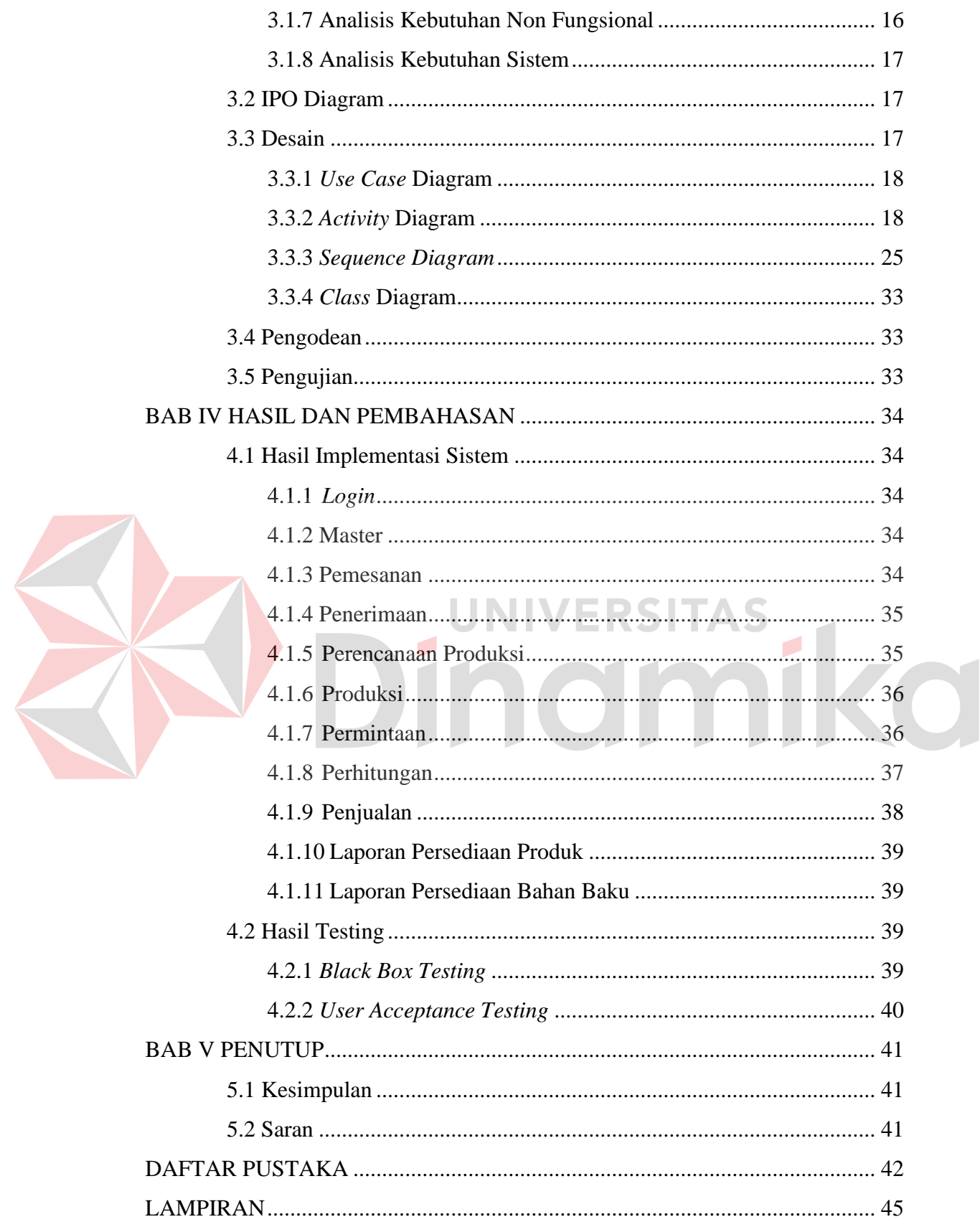

### **DAFTAR GAMBAR**

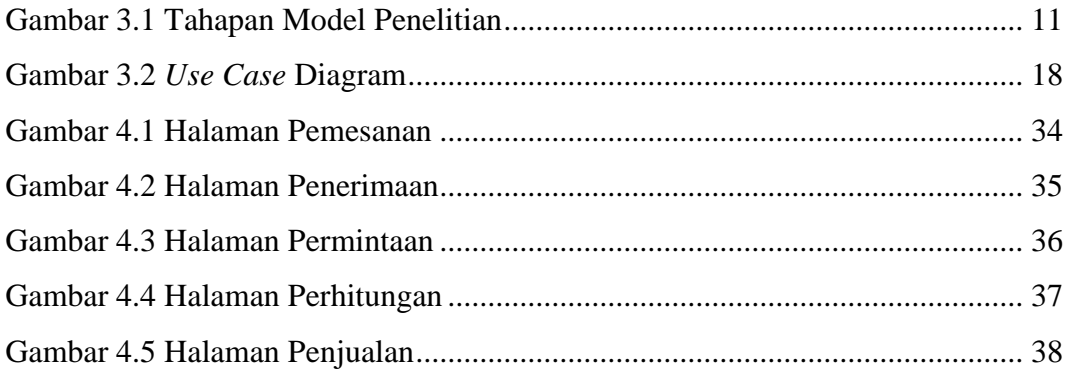

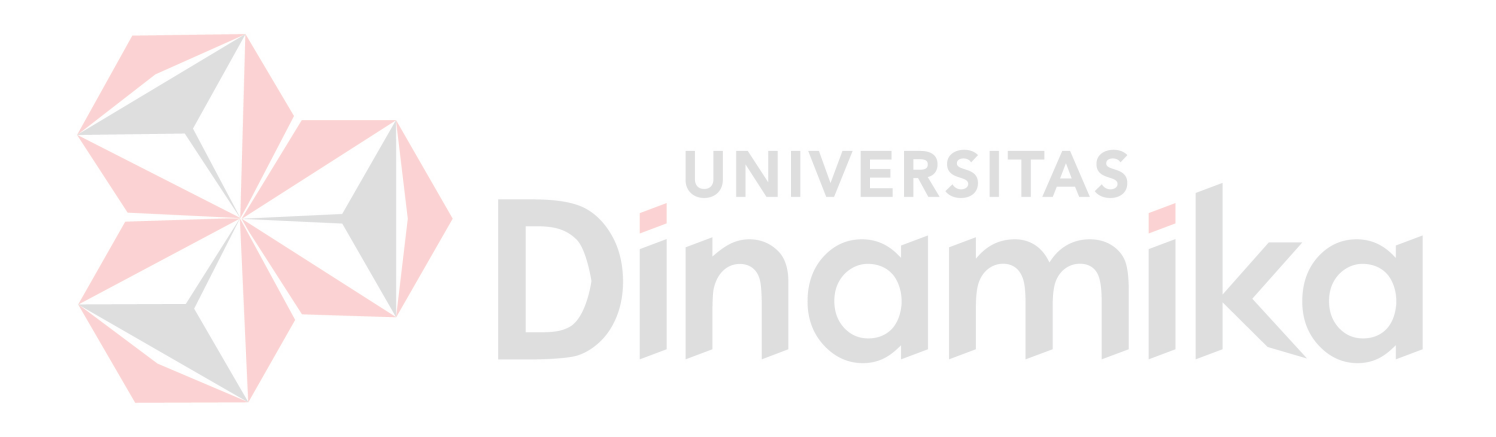

### **DAFTAR TABEL**

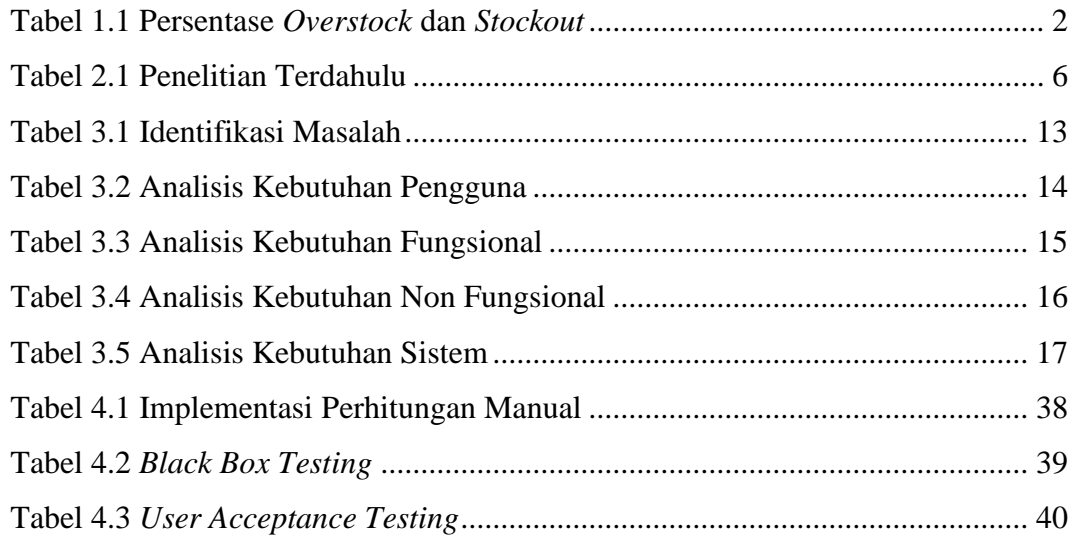

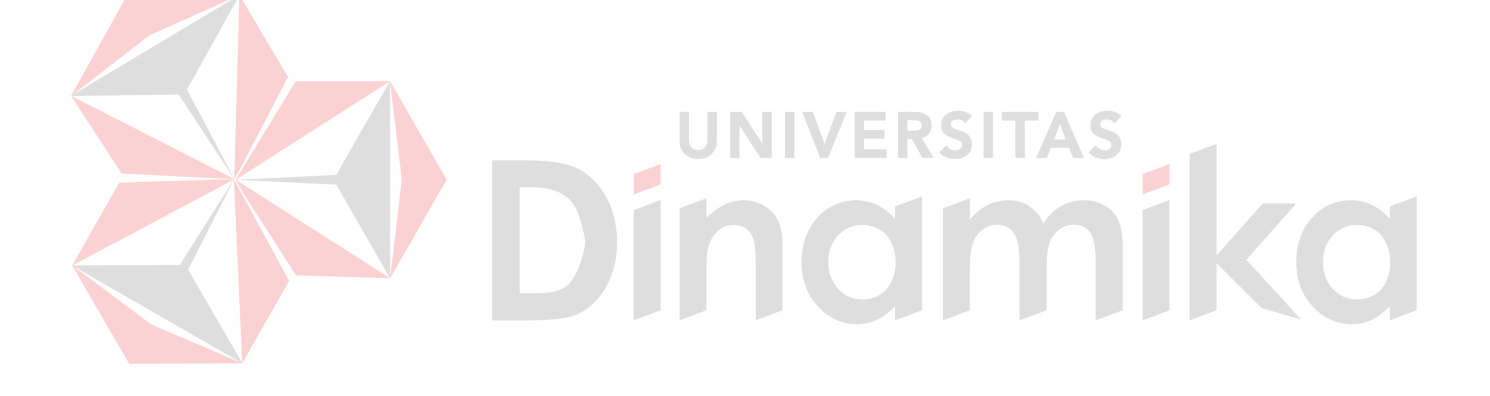

### **DAFTAR LAMPIRAN**

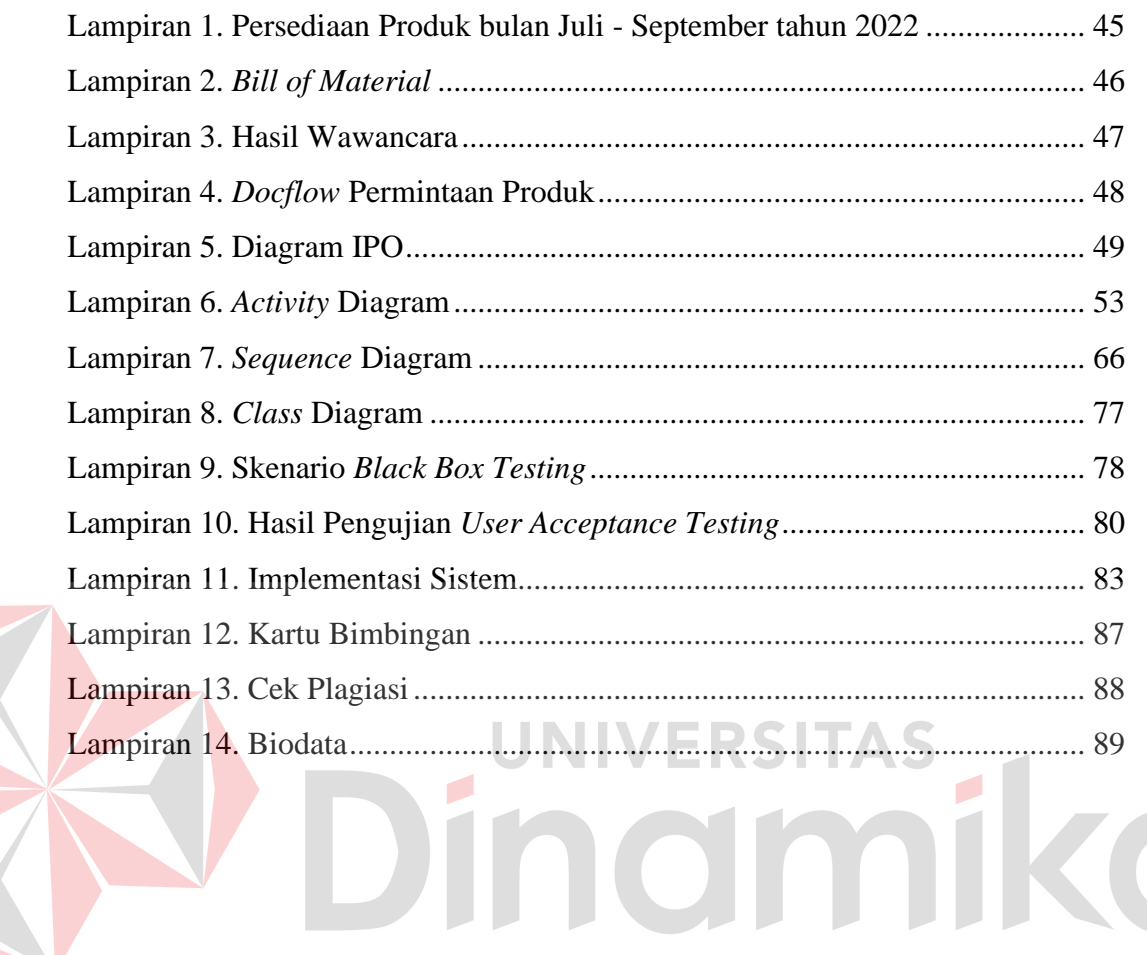

# **BAB I PENDAHULUAN**

#### **1.1 Latar Belakang Masalah**

Semakin berkembangnya teknologi informasi pada zaman sekarang, membuat perusahaan mulai dari yang kecil sampai yang besar mengubah sistem yang selama ini berjalan menjadi lebih modern untuk mengikuti perkembangan zaman. Dari hasil penelitian Sani, Budiyantara, & Pusparini (2020) mengemukakan bahwa para pemilik perusahaan berlomba untuk mencari teknologi baru untuk menyempurnakan proses bisnis yang ada didalam perusahaan menjadi terkomputerisasi. Hal tersebut membuat timbulnya sebuah pengetahuan baru bahwa teknologi informasi saat ini memang tidak bisa dikesampingkan dan menjadi fokus utama pemilik perusahaan untuk membangun teknologi informasi pada proses bisnisnya. Komponen didalam suatu perusahaan yang juga harus dikembangkan dalam hal teknologi informasi adalah bagian pengendalian persediaan. Hal ini dikarenakan pengendalian persediaan disuatu perusahaan erat kaitannya dengan kepuasan konsumen dalam hal pemenuhan pesanan.

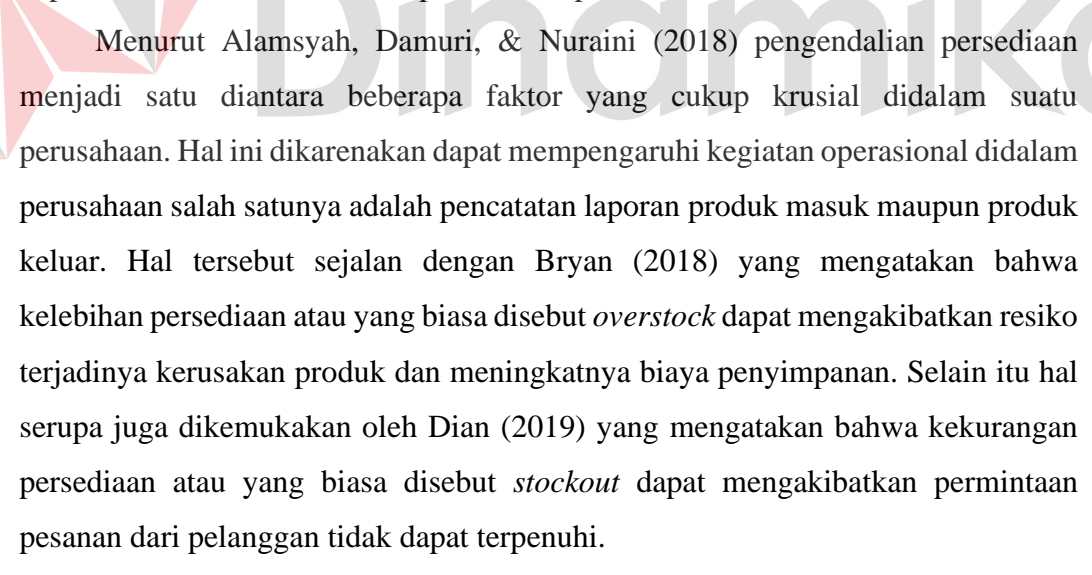

Babyje merupakan salah satu usaha mikro kecil menengah (UMKM) yang berada dikawasan Kanigaran Probolinggo. Babyje adalah perusahaan yang bergerak dibidang produksi pakaian, pakaian yang diproduksi adalah pakaian untuk anak-anak, UMKM Babyje ini menerapkan model penjualan dengan sistem B2C atau *Business to Customer*. Menurut Arviana (2021) B2C atau *Business to* 

1

*Customer* merupakan salah satu model penjualan yang paling populer, dalam penerapannya proses penjualan produk atau jasa akan langsung disalurkan dari bisnis ke konsumen yang merupakan *end user*. Pada proses bisnisnya, UMKM Babyje membeli bahan baku seperti kain, benang dan kancing dari *supplier,*  kemudian diproduksi menjadi produk jadi berupa baju anak dan kemudian dipasarkan kepada *customer* dan *reseller*. Pada proses bisnisnya UMKM Babyje mempunyai tiga bagian dalam menjalankan proses bisnisnya, yaitu ada bagian produksi, *packaging* dan admin. Ketiga divisi tersebut mempunyai tanggung jawabnya masing-masing. Bagian produksi bertanggung jawab untuk membuat produk dari bahan baku menjadi produk jadi dan menjaga agar kualitas produk sesuai dengan standar perusahaan, sedangkan bagian *packaging* bertanggung jawab untuk mengemas produk yang telah dipesan oleh *customer* atau *reseller*, dan yang terakhir adalah bagian admin yang bertugas memasarkan produk melalui media sosial dan merekap data pembelian, penjualan dan persediaan produk. Adapun pada Lampiran 1 yang memuat tentang data laporan persediaan produk yang berupa produk baju anak dari UMKM Babyje dalam tiga bulan terakhir.

Dapat di lihat dari Lampiran 1, bahwa persediaan akhir dari masing-masing produknya mengalami ketidakstabilan dalam tiga bulan terakhir. Hal tersebut dapat terjadi karena adanya permintaan pasar yang berfluktuasi*.* Dari data tersebut, dapat disimpulkan persentase persediaan produk untuk mengidentifikasi seberapa sering UMKM Babyje mengalami *overstock* dan *stockout* yang dapat di lihat pada Tabel 1.1 di bawah ini.

### Tabel 1.1 Persentase *Overstock* dan *Stockout*

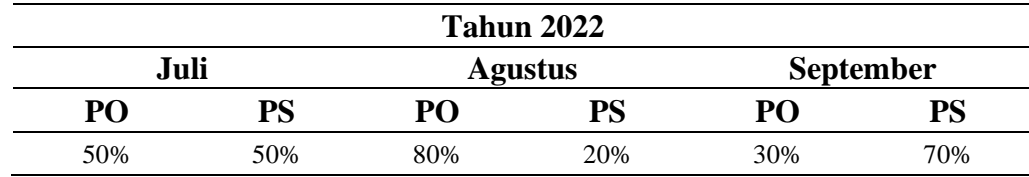

Keterangan:

PO = Persentase *Overstock*

PS = Persentase *Stockout*

Dari Tabel 1.1 di atas, dapat disimpulkan bahwa persediaan produk dari 10 produk UMKM Babyje pada bulan Juli mengalami *overstock* dan *stockout* dengan persentase yang sama yaitu 50%. Sedangkan pada bulan Agustus, persediaan produk cenderung mengalami *overstock* dengan persentase 80%, dan pada bulan September cenderung mengalami *stockout* dengan persentase 70%. Hal tersebut membuat persediaan produk pada UMKM Babyje menjadi tidak stabil dan perlu dikendalikan.

Selain itu, proses bisnis pada UMKM Babyje masih menggunakan pencatatan manual, dimana pencatatan bahan baku masuk dan produk keluar dicatat dengan menggunakan buku. Menurut penelitian yang dilakukan oleh Adji (2022) proses pencatatan yang masih dilakukan secara manual mengakibatkan proses pencarian data menjadi tidak efektif karena harus mencari terlebih dahulu didalam buku. Hal ini mengakibatkan resiko terjadinya kerugian, mengingat buku bisa saja rusak atau hilang yang memungkinkan data yang telah tercatat didalamnya juga bisa hilang.

Berdasarkan permasalahan pada UMKM Babyje tersebut, disusunlah sebuah rancang bangun aplikasi pengendalian persediaan produk dengan menggunakan perhitungan *min max.* Peneliti menggunakan metode perhitungan *min max* karena menurut Putri (2019) metode *min max* dapat menentukan titik minimum dan maksimum dari persediaan produk. Dalam penerapannya di dalam aplikasi yang akan dibuat, metode *min max* menggunakan perhitungan *safety stock* atau stok pengaman dimana jika persediaan produk telah mencapai titik *safety stock,* maka akan tampil notifikasi yang akan memberitahu bahwa produk tersebut telah mencapai titik *safety stock* dan pesanan tidak dapat diproses.

Selain itu, aplikasi juga mempunyai *rules* untuk perhitungan *minimum inventory* dan *maximum inventory*. *Minimum Inventory* juga bisa diartikan sebagai *Reorder Point* atau titik pembelian kembali, dalam penerapannya di dalam aplikasi yang akan dibuat, jika suatu produk telah mencapai titik *minimum inventory,* maka akan muncul notifikasi yang akan memberitahu bahwa produk tersebut telah mencapai titik *mnimum inventory*. Perhitungan *minimum inventory* ini akan membantu untuk mengetahui titik *minimum* dari persediaan produk. Sedangkan, penerapan *maximum inventory* di dalam aplikasi sendiri adalah untuk mengetahui jumlah produk yang dibutuhkan berdasarkan kebutuhan bahan baku yang akan

diproduksi nantinya. Jadi, apabila terdapat produk yang telah mencapai titik minimum, maka *User* dapat melakukan pembelian bahan baku berdasarkan kebutuhan dari data *Bill of Material* dikali dengan jumlah pesanan yang direkomendasikan oleh aplikasi. Adapun pada Lampiran 2 yang memuat tentang data *Bill of Material* dari masing-masing produk.

Dengan adanya aplikasi ini, manfaat yang di dapat oleh UMKM Babyje adalah dapat mengetahui titik minimum dan maksimum dari persediaan produknya, dengan demikian, UMKM Babyje dapat mengantisipasi resiko terjadinya *stockout* dan *overstock*. Selain itu, UMKM Babyje juga tidak perlu membuat laporan persediaan bahan baku dan produknya, karena di setiap transaksi yang dibuat akan langsung tersimpan secara otomatis didalam *database* dan dapat di *export* dalam bentuk format pdf dan xlsx.

#### **1.2 Rumusan Masalah**

Berdasarkan latar belakang masalah di atas permasalahan dalam tugas akhir ini dapat dirumuskan yaitu bagaimana merancang bangun aplikasi pengendalian persediaan produk menggunakan metode *min max* pada UMKM Babyje Probolinggo.

### **1.3 Batasan Masalah**

- 1. Aplikasi yang dibuat hanya berfokus pada bagian persediaan produk
- 2. Aplikasi membahas mengenai penjualan dan pengendalian persediaan produk.
- 3. Metode yang digunakan adalah metode *min max* yang dapat menghitung *safety stock,* batasan stok minimal, maksimal, dan jumlah pesanan.
- 4. Perhitungan *demand* rata-rata per hari menggunakan periode bulanan.
- 5. Untuk *lead time* dalam satuan hari.
- 6. Kebutuhan bahan baku dihitung berdasarkan *bill of material* dari masing masing produk.
- 7. Tidak membahas retur produk dari pembeli.
- 8. Tidak membahas keluhan pelanggan.
- 9. Penerimaan bahan baku dari *supplier*, diasumsikan semuanya dikirimkan.

### **1.4 Tujuan**

Tujuan yang ingin dicapai dalam tugas akhir ini adalah untuk menghasilkan Aplikasi Pengendalian Persediaan Produk Menggunakan Metode *Min Max* pada UMKM Babyje Probolinggo.

### **1.5 Manfaat**

Manfaat yang diharapkan dari penelitian ini adalah:

- 1. Mencegah terjadinya *stockout* dan *overstock.*
- 2. Meminimalkan biaya penyimpanan produk.
- 3. Mencegah terjadinya kerusakan produk.
- 4. Membantu memenuhi permintaan pelanggan.

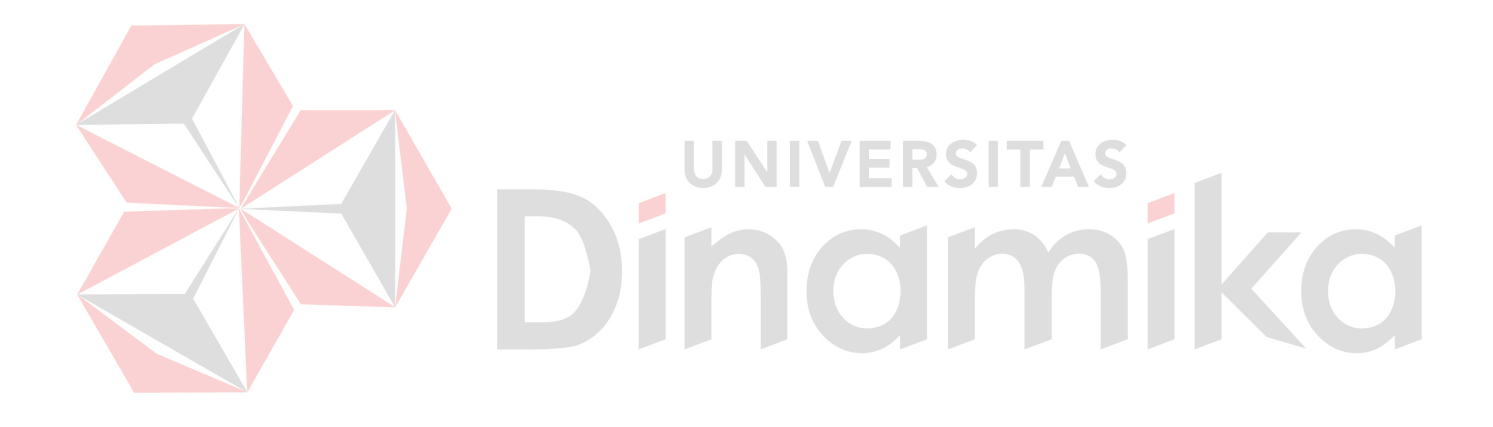

### **BAB II**

## **LANDASAN TEORI**

### **2.1 Penelitian Terdahulu**

Berikut merupakan penelitian terdahulu berupa jurnal terkait dengan penelitian yang akan dilakukan oleh penulis yang dapat di lihat pada Tabel 2.1.

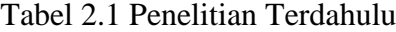

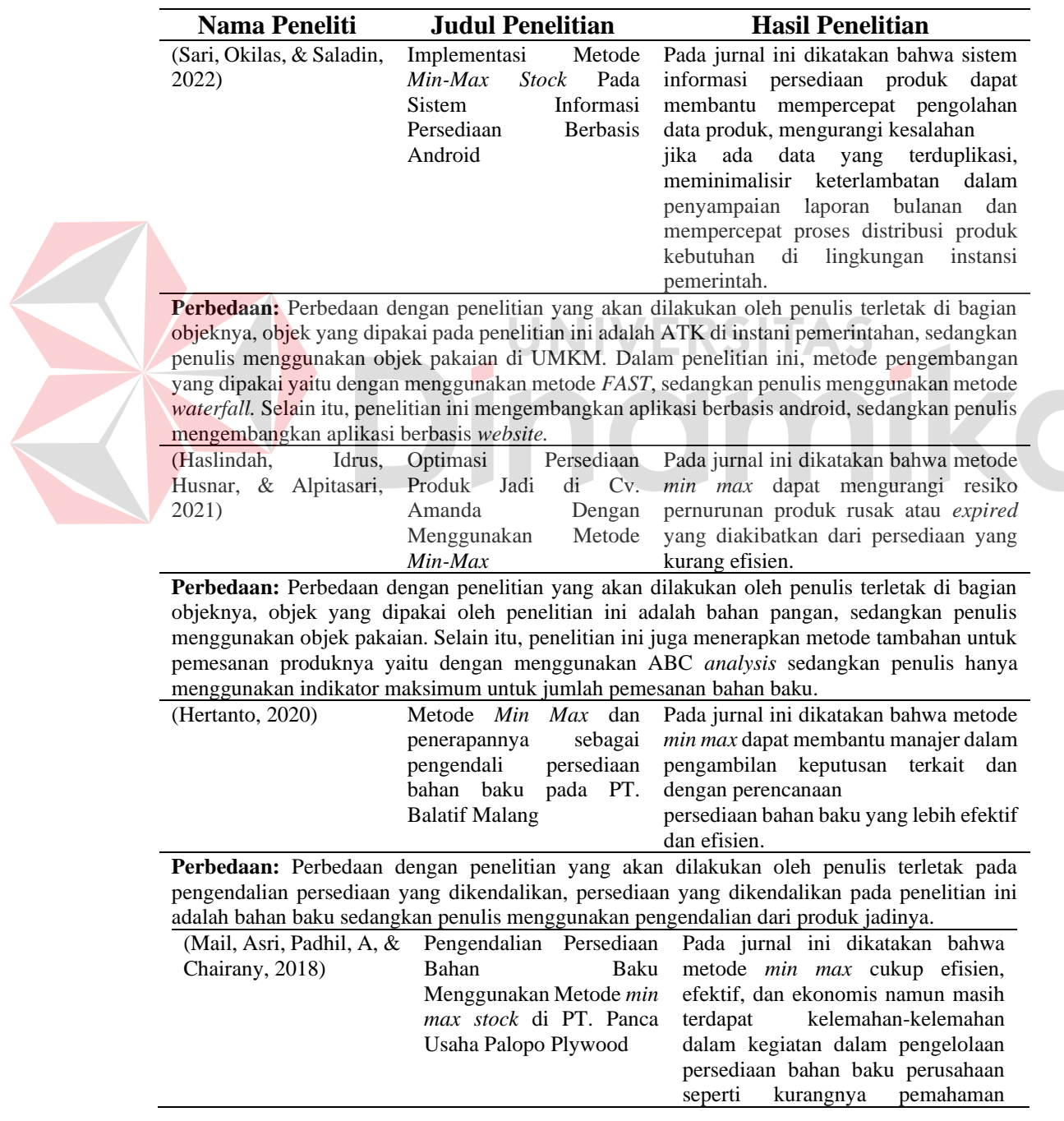

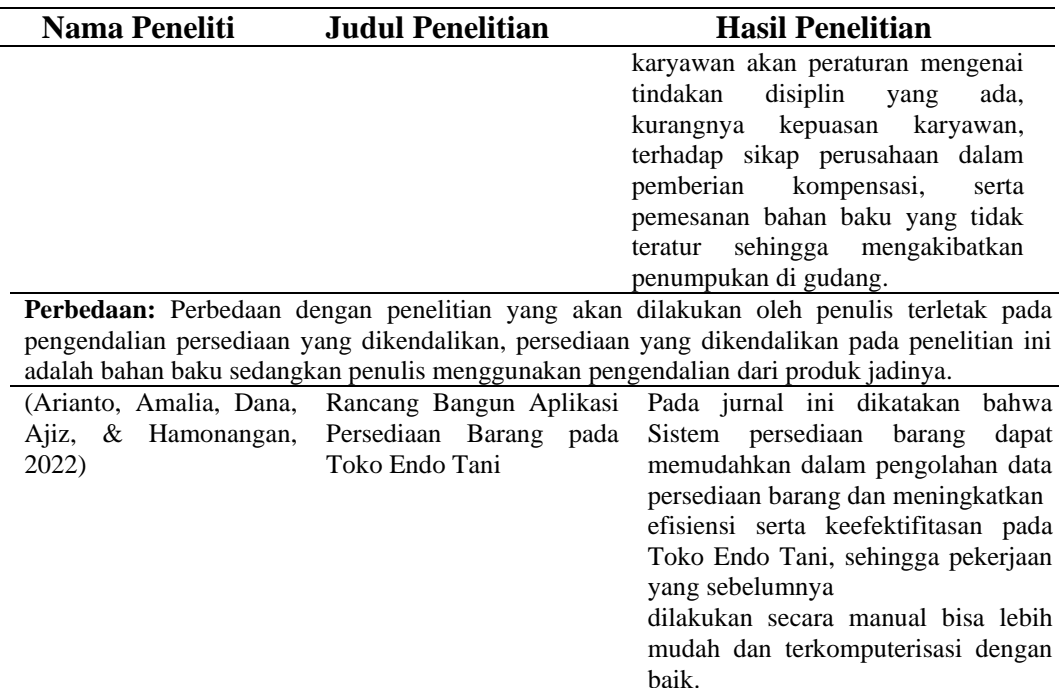

**Perbedaan:** Perbedaan dengan penelitian yang akan dilakukan oleh penulis terletak pada bagian objeknya, objek yang dipakai pada penelitian ini adalah pupuk tani sedangkan penulis menggunakan objek pakaian anak.

**UNIVERSITAS** 

### **2.2 Pengendalian Persediaan**

Menurut Casafranca (2018) Pengendalian Persediaan atau *Stock Control* merupakan suatu upaya untuk menyediakan sumber daya atau produk yang dibutuhkan oleh produsen untuk keperluan proses produksi. Setiap perusahaan yang melakukan kegiatan usaha umumnya memiliki persediaan produk. Hal ini bertujuan untuk memastikan proses produksi berjalan lancar dan mengurangi resiko terjadinya kekurangan atau kelebihan produk. Pemilik usaha tentunya juga bisa meminimalisir biaya persediaan yang akan memberikan keuntungan bagi perusahaan.

### **2.3 Pengendalian Persediaan Barang Jadi**

Pengendalian Persediaan Barang jadi atau biasa disebut *fnished goods stock* adalah barang yang telah melewati semua tahap proses produksi dan siap untuk dijual kepada pelanggan atau perusahaan lain. Jadi, barang jadi merupakan produk yang telah selesai diproduksi dan telah siap untuk dijual (Iandini, Jaenudin, & Armadi, 2022).

### **2.4** *Safety Stock*

Menurut Syahrian (2022) *Safety Stock* atau Stok Pengaman merupakan sebuah persediaan produk pada perusahaan yang telah disiapkan untuk mencegah kekurangan persediaan produk ketika kondisi permintaan pasar dari *customer* sedang tidak menentu. Parameter yang membuat hal tersebut berdampak pada kegiatan operasional adalah persediaan produk yang membutuhkan rentan waktu tertentu sebelum produk tersebut tiba. Adapun rumus perhitungan *safety stock* menurut Sari, Okilas, & Saladin (2022) yaitu:

R = (Permintaan maksimum perhari - T) x C……………………………….…….(1) Keterangan:

- R : *Safety Stock* atau jumlah persediaan pengaman
- C : Waktu pesanan per hari atau biasa disebut *lead time*
- T : Permintaan produk rata-rata perhari

### **2.5 Metode** *Min Max*

Menurut Hertanto (2018) Metode *min max* merupakan metode yang digunakan untuk mengendalikan persediaan produk, dimana persediaan produk terdapat dua tingkatan, yaitu tingkatan minimum dan maksimum. Jika kedua tingkatan tersebut telah dihitung dan ditetapkan, maka apabila persediaan produk mencapai pada titik minimum maka harus segera dilakukan pembelian kembali untuk menempatkan persediaan produk tersebut pada tingkat maksimum. Adapun rumus perhitungan menurut Sari, Okilas, & Saladin (2022) yaitu:

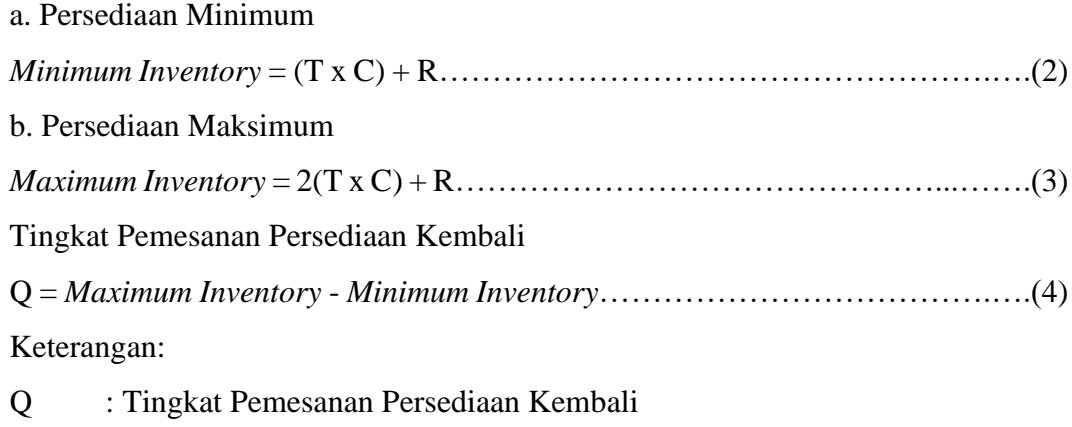

- T : Permintaan produk rata-rata perhari
- C : Waktu pesanan / hari atau biasa disebut *lead time*

#### R : *Safety Stock* atau jumlah persediaan pengaman

#### **2.6 Metode** *Waterfall*

*Waterfall* merupakan salah satu model yang masuk kedalam *System Development Life Cycle* (SDLC). Metode inilah yang penulis pilih sebagai dasar dalam pengembangan metodologi perangkat lunak. Adapun beberapa tahapan dari metode *waterfall* menurut Rosa & Salahuddin (2018) yaitu:

1. Analisis

Tahap analisis dilakukan untuk mengetahui spesifikasi kebutuhan perangkat lunak agar dapat menyesuaikan dengan kebutuhan *User*.

2. Desain

Tahap desain dilakukan untuk memudahkan pembuatan program pada tahap selanjutnya. Desain yang dibuat meliputi struktur data, representasi *interface* dan prosedur pengodean.

3. Pengodean

Tahap pengodean dilakukan untuk mentranslasikan desain yang telah dibuat sebelumnya. Pengodean yang dibuat nantinya dapat menjadi sebuah program yang sesuai dengan desain yang telah dibuat sebelumnya.

4. Pengujian

Tahap pengujian dilakukan untuk mengecek program yang telah dibuat sebelumnya. Pengujian yang dilakukan meliputi fungsionalitas dari sebuah program. Hal ini dilakukan untuk meminimalisir terjadinya *error.*

5. Pemeliharaan

Tahap pemeliharaan ini bersifat opsional, tahap ini akan dilakukan ketika program yang telah dikirimkan ke *User* mengalami perubahan. Hal tersebut merupakan kesalahan pada tahap pengujian dimana kesalahan tersebut tidak terdeteksi sebelumnya.

### **2.7** *Unified Modeling Languange* **(UML)**

Menurut Juliarto (2021) UML / *Unified Modelling Languange* merupakan suatu metode yang digunakan dalam pemodelan visual. Pemodelan ini nantinya akan digunakan sebagai sarana dalam perancangan sistem berorientasi objek. UML

termasuk kedalam sistem arsitektur yang bekerja didalam OOAD (*Object-Oriented Analysis and Design*). Menurut Purwaningtias (2018) OOAD merupakan pemodelan perancangan sistem yang berfokus kepada objek dibandingkan dengan proses atau data. Adapun beberapa jenis UML menurut Fathansyah (Fathansyah, 2019) yaitu:

a. Use *Case* Diagram

Diagram yang menggambarkan permodelan untuk kelakuan (*behavior*) sistem informasi yang akan dibuat

b. *Activity* Diagram

Diagram yang mendeskripsikan tentang alur dari aktivitas sistem

c. *Sequence* Diagram

Diagram yang mendeskripsikan tentang aliran aktivias yang terjadi antara beberapa objek didalam sistem.

d. *Class* Diagram

Diagram yang menggambarkan struktur sistem dari segi pendefinisian kelaskelas yang akan dibuat untuk membangun sistem, kelas memiliki apa saja yang disebut atribu dan metode operasi

### **2.8** *Black Box Testing*

*Black Box Testing* (Pengujian kotak hitam) adalah aktivitas yang menguji fungsi dalam sistem dengan mengamati masukan dan keluaran yang berjalan pada sistem untuk memastikan konsistensi antara hasil yang diharapkan dengan sistem yang berjalan*.* (Aziz, 2018).

### **2.9** *User Acceptance Testing*

*User Acceptance Testing* (UAT) adalah aktivitas pengujian yang bertujuan untuk memastikan kesesuaian program dengan kebutuhan pengguna. UAT berfokus pada kenyamanan pengguna dan kemampuan program dalam menyelesaikan masalah pengguna*.* (Simbolon, 2021).

## **BAB III METODE PENELITIAN**

Metode penelitian yang akan digunakan pada penelitian ini adalah *System Development Life Cycle* dengan model *Waterfall*. Tahapan yang akan diterapkan dapat di lihat pada Gambar 3.1.

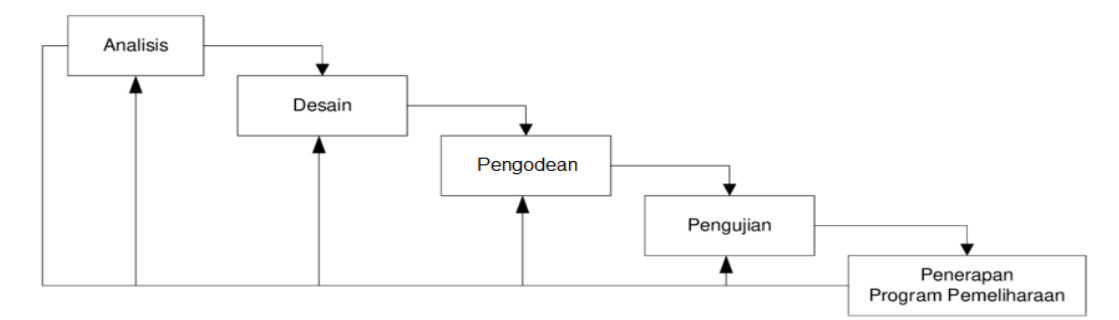

Gambar 3.1 Tahapan Model Penelitian (Sumber: Taufik, 2022)

Gambar 3.1 di atas merupakan alur pekerjaan untuk pengembangan dan perancangan aplikasi pengendalian persediaan.

### **3.1 Analisis**

Tahap ini dilakukan untuk mengidentifikasi dan mengumpulkan informasi tentang kebutuhan pengguna. Adapun langkah-langkah tersebut adalah sebagai berikut:

### **3.1.1 Wawancara**

Wawancara dilakukan kepada pemilik UMKM mengenai masalah yang dialami pada UMKM Babyje. Disini penulis mendatangi langsung ke tempatnya, sebelum melakukan wawancara, penulis sudah mempersiapkan beberapa pertanyaan terkait teori yang akan digunakan, seperti alur proses bisnisnya, siapa saja yang terlibat dalam proses bisnisnya, masalah yang ada dan ada berapa divisi pada kegiatan operasionalnya. Pada proses wawancara, terdapat beberapa masalah yang bisa diangkat menjadi permasalahan pada penelitian ini. Hasil dari wawancara lebih jelasnya dapat di lihat pada Lampiran 3.

### **3.1.2 Observasi**

Peneliti melakukan observasi secara langsung dengan mendatangi tempat operasional UMKM Babyje. Observasi dilakukan untuk mengetahui alur proses bisnis yang sedang berjalan saat ini dan juga masalah yang ditemukan pada kegiatan operasional UMKM Babyje. Dari tahap observasi ini, dapat disimpulkan bahwa UMKM Babyje memiliki alur proses bisnis yang dilakukan secara berulang, yaitu dengan melakukan pemesanan bahan baku kepada *supplier,* memproduksi pakaian dan menjual produknya. Sedangkan untuk masalah yang dihadapi pada UMKM Babyje adalah pada saat ramai permintaan. Hal tersebut dapat mengakibatkan persediaan produk menjadi tidak terkendali. Selain itu, pada saat pengecekan persediaan produk, dimana masih dilakukan secara manual, dengan cara melihat *stock* yang ada di gudang. Hal ini membutuhkan waktu dan tenaga yang lebih untuk mengecek satu persatu agar tidak terjadi kesalahan dalam pencatatan persediaan.

### **3.1.3 Studi Literatur**

Dalam studi literatur, penelitian dilakukan dengan mencari referensi melalui jurnal dan buku. Beberapa referensi yang ditemukan membahas topik-topik berikut ini: penelitian terdahulu, persediaan, pengendalian persediaan, metode *Min Max*, konsep *Safety Stock*, metode *Waterfall*, *Black Box Testing*, dan *User Acceptance Testing*.

### **3.1.4 Analisis Proses Bisnis**

Analisis proses bisnis didapatkan dari hasil wawancara dan observasi yang telah dilakukan, pada analisis proses bisnis ini akan diGambarkan *docflow* pemesanan yang dimulai dari pelanggan memesan produk, dan admin melakukan pengecekan *stock* produk, jika produk tersedia maka akan dilanjutkan proses pecatatan kedalam data keluar atau penjualan, sedangkan jika *stock* tidak tersedia, maka pemilik UMKM akan memesan bahan baku produk yang habis kepada *supplier*, lalu *supplier* mengirimkan produk, pemilik mengkonfirmasi penerimaan bahan baku produk, dan dilakukan pencatatan data bahan baku masuk atau pembelian. Adapun *docflow* pada analisis proses bisnis ini yang dapat di lihat pada Lampiran 4. Selain itu, juga akan dijelaskan identifikasi masalah, identifikasi pengguna dan identifikasi data.

### **A. Identifikasi**

### **A.1 Identifikasi Masalah**

Pada tahapan ini bertujuan untuk mendapatkan permasalahan dan dampak dari permasalahan beserta solusinya, seperti yang terlihat pada Tabel 3.1 di bawah ini:

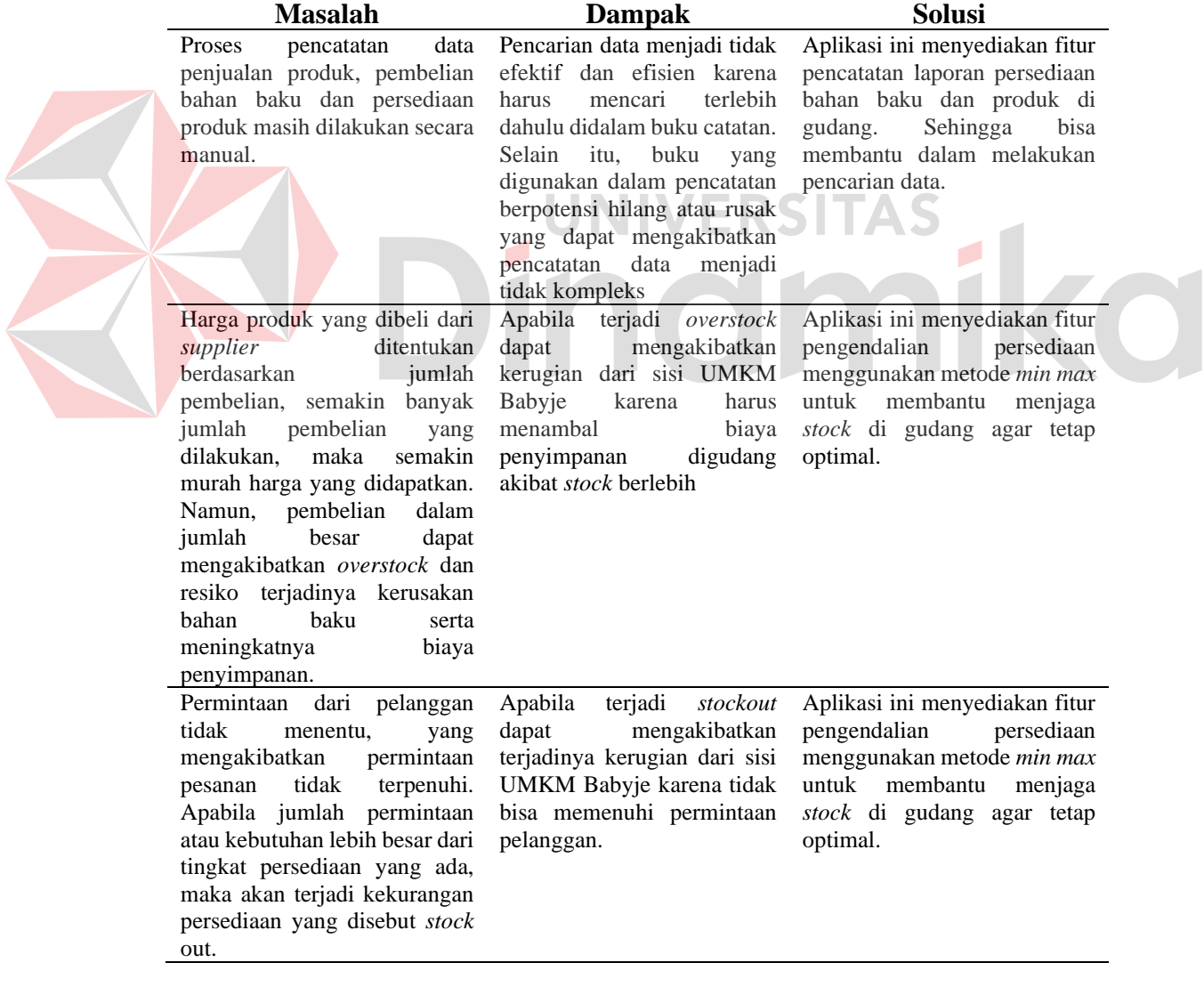

### Tabel 3.1 Identifikasi Masalah

### **A.2 Identifikasi Pengguna**

Pada tahapan ini dilakukan identifikasi pengguna untuk memahami kebutuhan penggunaan aplikasi. Analisis kebutuhan pengguna akan digunakan sebagai dasar untuk mengevaluasi keterkaitan antara pengguna yang berbeda dalam penggunaan aplikasi ini. Berdasarkan hasil observasi dan wawancara yang telah dilakukan, telah berhasil diidentifikasi pengguna yang akan menggunakan aplikasi ini. Pengguna tersebut dapat diidentifikasi yaitu:

- a. Pemilik UMKM
- b. Admin UMKM

### **A.3 Identifikasi Data**

Berdasarkan hasil observasi, wawancara dan juga identifikasi pengguna maka dapat diidentifikasi data untuk sistem yang akan dibuat. Data tersebut dapat diidentifikasikan yaitu:

- a. Data Produk
- b. Data Bahan Baku
- c. Data *Supplier*
- d. Data *Reseller*

f. Data Penerimaan g. Data Permintaan h. Data Penjualan

e. Data Pemesanan

### **3.1.5 Analisis Kebutuhan Pengguna**

Pada Tabel 3.2 dapat di lihat analisis kebutuhan pengguna, Adapun analisis kebutuhan pengguna sebagai berikut:

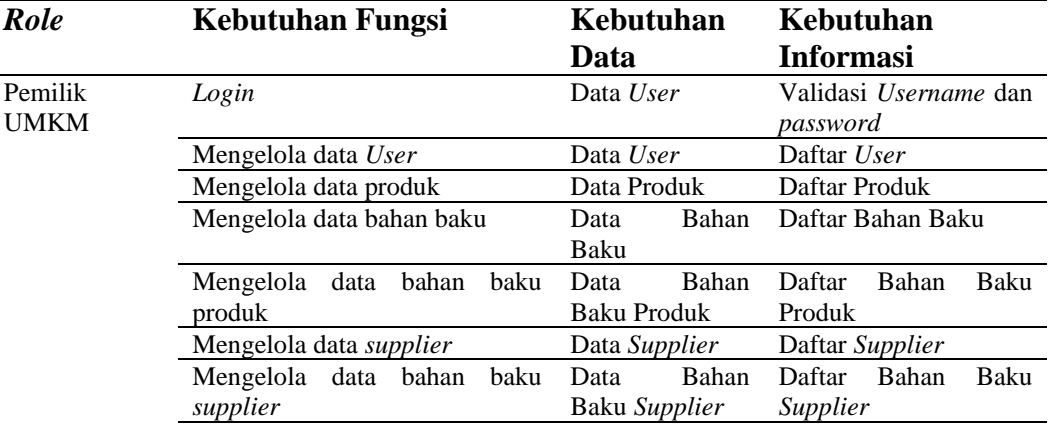

#### Tabel 3.2 Analisis Kebutuhan Pengguna

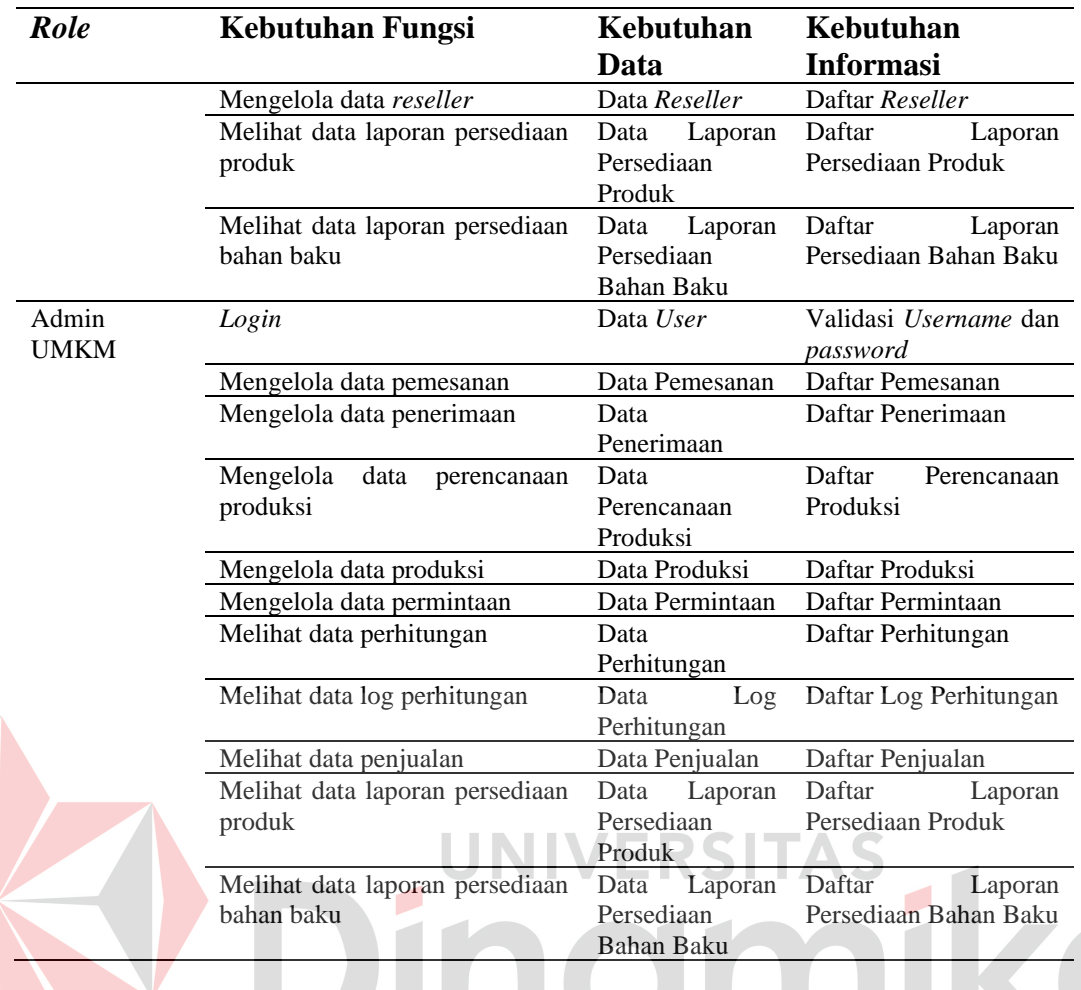

# **3.1.6 Analisis Kebutuhan Fungsional**

Berdasarkan hasil observasi, wawancara, identifikasi pengguna dan identifikasi data maka dapat diidentifikasi kebutuhan fungsional pengguna untuk sistem yang akan dibuat. Pada Tabel 3.3 di bawah ini, terdapat kebutuhan fungsional yang dapat diidentifikasikan, yaitu:

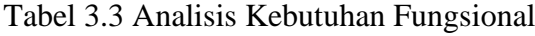

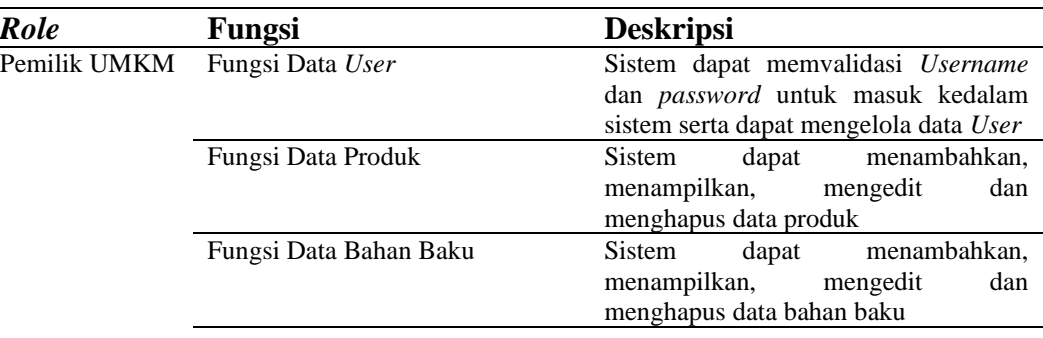

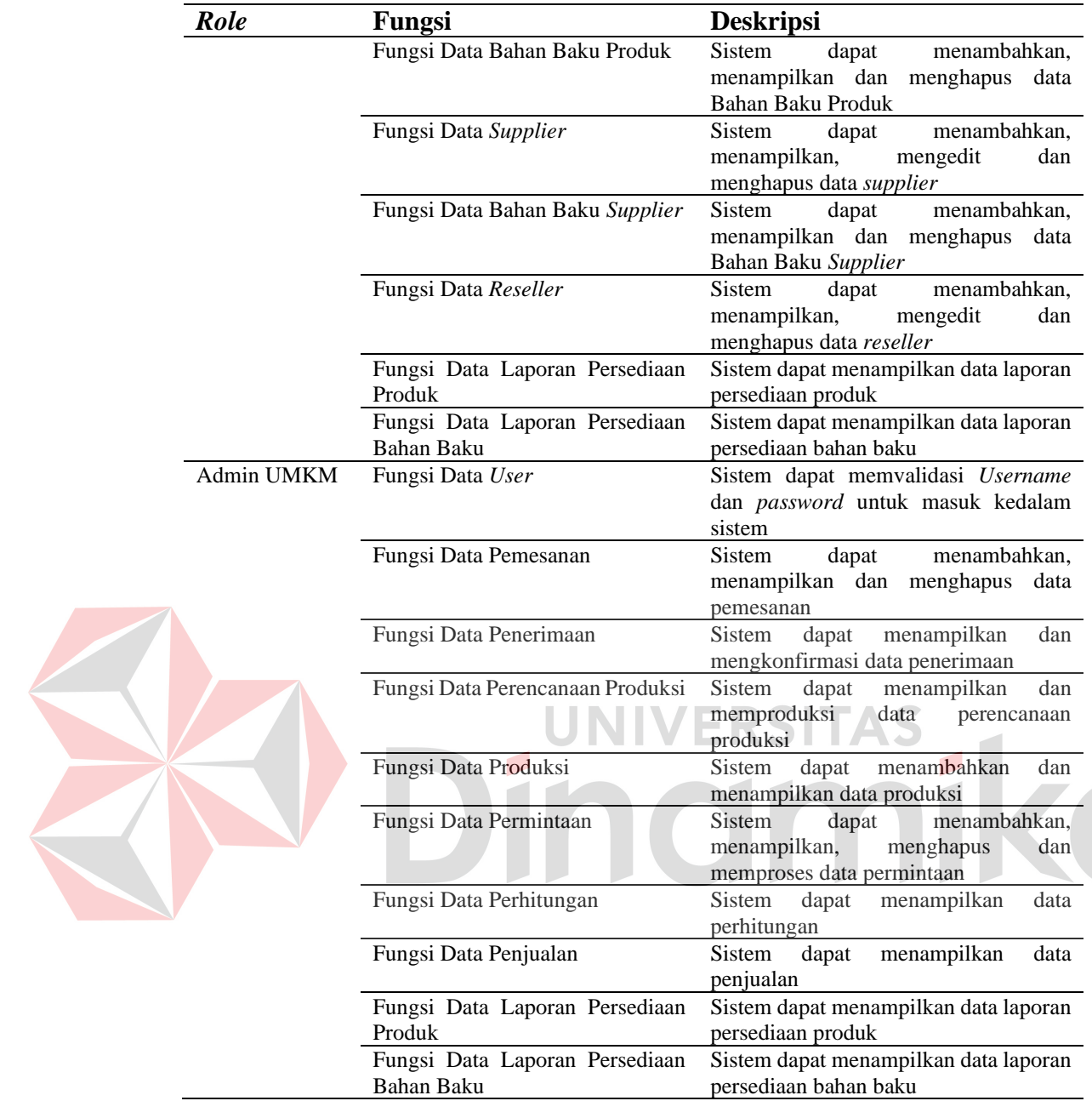

### **3.1.7 Analisis Kebutuhan Non-Fungsional**

Berdasarkan identifikasi kebutuhan fungsional, maka pada Tabel 3.4 dapat diidentifikasikan untuk kebutuhan non-fungsional, yaitu:

| <b>Parameter</b> | <b>Deskripsi</b>                                       |
|------------------|--------------------------------------------------------|
| Accessibility    | Sistem dapat diakses dengan aplikasi browser mana saja |
| <i>Interface</i> | Tampilan mudah dipahami                                |
| Security         | Sistem dapat melakukan autentifikasi                   |

Tabel 3.4 Analisis Kebutuhan Non-Fungsional

### **3.1.8 Analisis Kebutuhan Sistem**

Berikut adalah daftar kebutuhan perangkat lunak dan perangkat keras yang dibutuhkan untuk menunjang arsitektur yang dapat di lihat pada Tabel 3.5 di bawah ini.

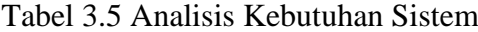

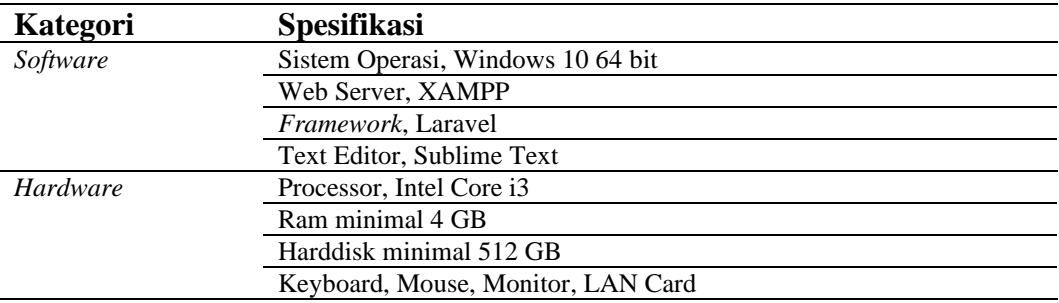

### **3.2 IPO Diagram**

*Input-Process-Output* Diagram digunakan untuk menggambarkan aplikasi pengendalian persediaan UMKM Babyje yang akan dibuat. Diagram ini menggambarkan hubungan input yang dibutuhkan, proses yang akan mengelola input dan menampilkan output dari proses yang dijalankan. IPO diagram dari aplikasi ini dapat di lihat pada Lampiran 5.

### **3.3 Desain**

Pada tahap ini, aplikasi yang akan dibuat akan dijelaskan melalui sistem desain dengan menggunakan metode *Unified Modelling Language* (UML). Beberapa jenis diagram yang akan dibuat meliputi *Use Case* Diagram, *Activity* Diagram, *Sequence* Diagram, dan *Class* Diagram. *Use Case* Diagram akan menampilkan perspektif pengguna terhadap sistem, *Activity* Diagram akan menampilkan urutan aktivitas, *Sequence* Diagram akan menampilkan skenario atau urutan aktivitas yang menghasilkan output tertentu, sedangkan *Class* Diagram akan menampilkan kelas-kelas yang ada dalam sistem dan hubungan logis antara kelaskelas tersebut.

### **3.3.1** *Use Case* **Diagram**

*Use case* diagram digunakan dalam tahap awal pengembangan sistem untuk menentukan kebutuhan sistem dan menentukan bagaimana sistem harus diimplementasikan. Berikut merupakan *use case* diagram yang dapat di lihat pada Gambar 3.2.

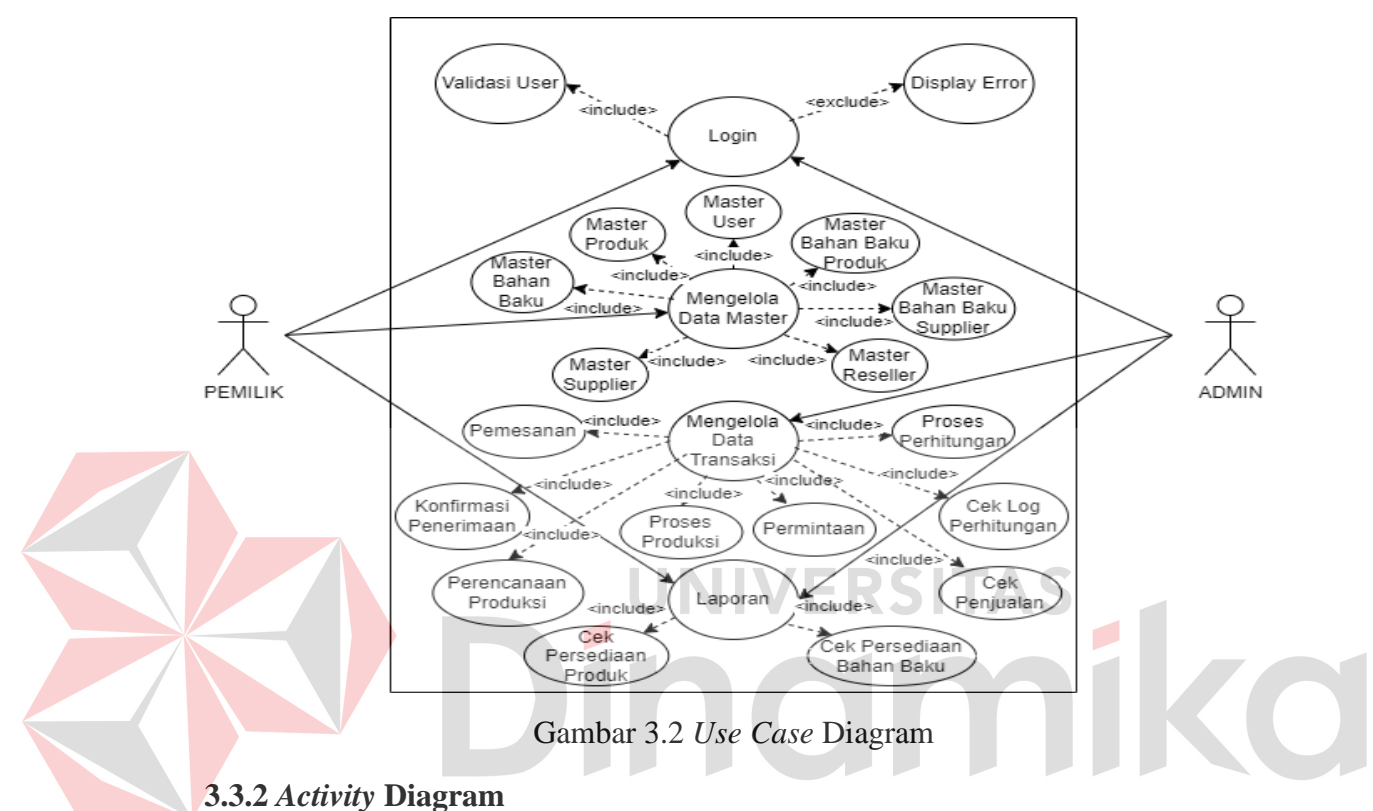

*Activity* diagram digunakan dalam proses perancangan dan pengembangan sistem untuk mengidentifikasi dan menganalisis proses bisnis, menentukan alur kerja sistem, dan menentukan kondisi-kondisi yang harus dipenuhi agar sistem dapat bekerja dengan baik. Berikut akan diGambarkan satu persatu dari *activity* diagram untuk masing masing *use case*.

1. *Activity Login*

*Activity login* dimulai dari *User* masuk kedalam aplikasi. Kemudian sistem akan menampilkan halaman *login*. Setelah halaman *login* tampil, *User* dapat memasukkan *Username* dan *password*. Kemudian, sistem akan melakukan verifikasi, jika *Username* dan *password* yang dimasukkan valid, maka sistem akan menampilkan halaman menu dari aplikasi, jika tidak valid, maka sistem akan menampilkan *alert* dan kembali kehalaman *login*. *Activity login* dapat di lihat pada Lampiran 6.

### 2. *Activity Master*

### A. *Master User*

*Activity* pengelolaan data *User* termasuk kedalam pengelolaan data *master*, fungsi ini hanya bisa diakses oleh pemilik umkm. *Activity* ini dimulai dari *User* mengakses menu *master User*. Lalu sistem akan menampilkan data *User*. Kemudian, *User* dapat memilih beberapa aksi untuk mengelola data *User* tersebut. Pertama adalah fungsi untuk tambah data, jika *User* memilih untuk tambah data, maka sistem akan menampilkan halaman form untuk menambah data *User*. Setelah *User* memasukkan data *User*, sistem akan menyimpan data *User* tersebut. Selanjutnya adalah fungsi untuk ubah data, jika *User* memilih untuk ubah data, maka *User* akan memilih terlebih dahulu data *User* mana yang akan diubah. Setelah memilih, sistem akan menampilkan halaman form ubah data untuk *User* yang sudah dipilih tersebut. Kemudian, setelah *User* selesai mengubah data, sistem akan memperbarui data *User* tersebut. Dan yang terakhir adalah fungsi untuk hapus data. Pertama *User* akan memilih terlebih dahulu data *User* mana yang akan dihapus, setelah itu sistem akan menghapus data *User* tersebut. *Activity* pengelolaan data *User* dapat di lihat pada Lampiran 6.

B. *Master* Produk

*Activity master* produk termasuk kedalam pengelolaan data *master,* fungsi ini hanya bisa diakses oleh pemilik umkm. *Activity* ini dimulai dari *User* mengakses menu *master* produk. Lalu sistem akan menampilkan data produk. Kemudian, *User* dapat memilih beberapa aksi untuk mengelola data produk tersebut. Pertama adalah fungsi untuk tambah data, jika *User* memilih untuk tambah data, maka sistem akan menampilkan halaman form untuk menambah data produk. Setelah *User* memasukkan data produk, sistem akan menyimpan data produk tersebut. Selanjutnya adalah fungsi untuk ubah data, jika *User* memilih untuk ubah data, maka *User* akan memilih terlebih dahulu data produk mana yang akan diubah. Setelah memilih, sistem akan menampilkan halaman form ubah data untuk produk yang sudah dipilih tersebut. Kemudian, setelah *User* selesai mengubah data, sistem akan memperbarui data produk tersebut. Selanjutnya adalah fungsi untuk hapus data. Pertama *User* akan memilih terlebih dahulu data produk mana yang akan dihapus, setelah itu sistem akan menghapus data produk tersebut. Dan yang terakhir

adalah fungsi untuk melihat data bahan baku dari produk. Pertama, *User* memilih terlebih dahulu data produk mana yang akan di lihat data bahan bakunya, setelah itu sistem akan menampilkan daftar bahan baku yang dibutuhkan untuk memproduksi produk tersebut. *Activity master* produk dapat di lihat pada Lampiran 6.

### C. *Master* Bahan Baku

*Activity master* bahan baku termasuk kedalam pengelolaan data *master,*  fungsi ini hanya bisa diakses oleh pemilik umkm. *Activity* ini dimulai dari *User* mengakses menu *master* bahan baku. Lalu sistem akan menampilkan data bahan baku. Kemudian, *User* dapat memilih beberapa aksi untuk mengelola data bahan baku tersebut. Pertama adalah fungsi untuk tambah data, jika *User* memilih untuk tambah data, maka sistem akan menampilkan halaman form untuk menambah data bahan baku. Setelah *User* memasukkan data bahan baku, sistem akan menyimpan data bahan baku tersebut. Selanjutnya adalah fungsi untuk ubah data, jika *User* memilih untuk ubah data, maka *User* akan memilih terlebih dahulu data *User* mana yang akan diubah. Setelah memilih, sistem akan menampilkan halaman form ubah data untuk bahan baku yang sudah dipilih tersebut. Kemudian, setelah *User* selesai mengubah data, sistem akan memperbarui data bahan baku tersebut. Dan yang terakhir adalah fungsi untuk hapus data. Pertama *User* akan memilih terlebih dahulu data bahan baku mana yang akan dihapus, setelah itu sistem akan menghapus data bahan baku tersebut. *Activity master* bahan baku dapat di lihat pada Lampiran 6.

#### D. *Master* Bahan Baku Produk

*Activity master* bahan baku produk termasuk kedalam pengelolaan data *master*, fungsi ini hanya bisa diakses oleh pemilik umkm. *Activity* ini dimulai dari *User* mengakses menu *master* bahan baku produk. Lalu sistem akan menampilkan data bahan baku produk. Kemudian, *User* dapat memilih beberapa aksi untuk mengelola data bahan baku produk tersebut. Pertama adalah fungsi untuk tambah data, jika *User* memilih untuk tambah data, maka sistem akan menampilkan halaman form untuk menambah data bahan baku produk. Setelah *User* memasukkan data bahan baku produk, sistem akan menyimpan data bahan baku produk tersebut. Selanjutnya adalah fungsi untuk ubah data, jika *User* memilih untuk ubah data, maka *User* akan memilih terlebih dahulu data bahan baku produk mana yang akan diubah. Pada bagian ubah data dimenu bahan baku produk ini, *User* hanya bisa mengubah kebutuhan bahan bakunya. Kemudian, setelah *User* selesai mengubah data, sistem akan memperbarui data bahan baku produk tersebut. Dan yang terakhir adalah fungsi untuk hapus data. Pertama *User* akan memilih terlebih dahulu data bahan baku produk mana yang akan dihapus, setelah itu sistem akan menghapus data bahan baku produk tersebut. *Activity master* bahan baku produk dapat di lihat pada Lampiran 6.

E. *Master Supplier*

*Activity master supplier* termasuk kedalam pengelolaan data *master*, fungsi ini hanya bisa diakses oleh pemilik umkm. *Activity* ini dimulai dari *User* mengakses menu *master supplier*. Lalu sistem akan menampilkan data *supplier*. Kemudian, *User* dapat memilih beberapa aksi untuk mengelola data *supplier* tersebut. Pertama adalah fungsi untuk tambah data, jika *User* memilih untuk tambah data, maka sistem akan menampilkan halaman form untuk menambah data *supplier*. Setelah *User* memasukkan data *supplier*, sistem akan menyimpan data *supplier* tersebut. Selanjutnya adalah fungsi untuk ubah data, jika *User* memilih untuk ubah data, maka *User* akan memilih terlebih dahulu data *supplier* mana yang akan diubah. Setelah memilih, sistem akan menampilkan halaman form ubah data untuk *supplier* yang sudah dipilih tersebut. Kemudian, setelah *User* selesai mengubah data, sistem akan memperbarui data *supplier* tersebut. Selanjutnya adalah fungsi untuk hapus data. Pertama *User* akan memilih terlebih dahulu data *supplier* mana yang akan dihapus, setelah itu sistem akan menghapus data *supplier* tersebut. Dan yang terakhir adalah fungsi untuk melihat data bahan baku dari *supplier* yang terdaftar. Pertama, *User* memilih terlebih dahulu data *supplier* mana yang akan di lihat data bahan bakunya, kemudian sistem menampilkan daftar bahan baku yang dimiliki oleh *supplier* tersebut*. Activity master supplier* dapat di lihat pada Lampiran 6.

### F. *Master* Bahan Baku *Supplier*

*Activity master* bahan baku *supplier* termasuk kedalam pengelolaan data *master*, fungsi ini hanya bisa diakses oleh pemilik umkm. *Activity* ini dimulai dari *User* mengakses menu *master* bahan baku *supplier*. Lalu sistem akan menampilkan data bahan baku *supplier*. Kemudian, *User* dapat memilih beberapa aksi untuk mengelola data bahan baku *supplier* tersebut. Pertama adalah fungsi untuk tambah

data, jika *User* memilih untuk tambah data, maka sistem akan menampilkan halaman form untuk menambah data bahan baku *supplier*. Setelah *User* memasukkan data bahan baku *supplier*, sistem akan menyimpan data bahan baku produk tersebut. Selanjutnya adalah fungsi untuk hapus data. Pertama *User* akan memilih terlebih dahulu data bahan baku *supplier* mana yang akan dihapus, setelah itu sistem akan menghapus data bahan baku *supplier* tersebut. *Activity master* bahan baku *supplier* dapat di lihat pada Lampiran 6.

G. *Master Reseller*

*Activity master reseller* termasuk kedalam pengelolaan data *master*, fungsi ini hanya bisa diakses oleh pemilik umkm. *Activity* ini dimulai dari *User* mengakses menu *master reseller*. Lalu sistem akan menampilkan data *reseller*. Kemudian, *User* dapat memilih beberapa aksi untuk mengelola data *reseller* tersebut. Pertama adalah fungsi untuk tambah data, jika *User* memilih untuk tambah data, maka sistem akan menampilkan halaman form untuk menambah data *reseller*. Setelah *User* memasukkan data *reseller*, sistem akan menyimpan data *reseller* tersebut. Selanjutnya adalah fungsi untuk ubah data, jika *User* memilih untuk ubah data, maka *reseller* akan memilih terlebih dahulu data *reseller* mana yang akan diubah. Setelah memilih, sistem akan menampilkan halaman form ubah data untuk *reseller* yang sudah dipilih tersebut. Kemudian, setelah *User* selesai mengubah data, sistem akan memperbarui data *reseller* tersebut. Dan yang terakhir adalah fungsi untuk hapus data. Pertama *User* akan memilih terlebih dahulu data *reseller* mana yang akan dihapus, setelah itu sistem akan menghapus data *reseller* tersebut. *Activity login* dapat di lihat pada Lampiran 6.

- 3. *Activity* Transaksi
- A. Pemesanan

*Activity* transaksi pemesanan termasuk kedalam pengelolaan data transaksi, fungsi ini hanya bisa diakses oleh admin umkm. *Activity* ini dimulai dari *User* mengakses menu pemesanan, kemudian sistem akan menampilkan menu pemesanan. Setelah itu, *User* akan memilih data produk untuk melihat data pemesanan dari produk tersebut. Selanjutnya, terdapat dua aksi yang bisa dilakukan dalam menu pemesanan ini, yaitu tambah dan hapus data. Pada bagian tambah data, *User* akan memasukkan data pemesanan lalu dikirim ke sistem. Pada bagian hapus

data, *User* akan memilih terlebih dahulu data pemesanan mana yang akan dihapus, kemudian sistem akan mengecek apakah data pemesanan tersebut sudah diterima atau belum diterima, jika sudah diterima maka data pemesanan tidak bisa dihapus, dan jika pemesanan belum diterima maka data pemesanan bisa dihapus. *Activity* transaksi pemesanan dapat di lihat pada Lampiran 6.

### B. Penerimaan

*Activity* transaksi penerimaan termasuk kedalam pengelolaan data transaksi, fungsi ini hanya bisa diakses oleh admin umkm. *Activity* ini dimulai dari *User* mengakses menu penerimaan, kemudian sistem akan menampilkan data pemesanan yang belum diterima. Setelah itu, *User* bisa mengecek data pemesanan tersebut, jika pemesanan belum diterima maka *User* tidak akan melakukan konfirmasi ke sistem, dan jika pemesanan sudah diterima maka *User* akan mengkonfirmasi penerimaan ke sistem, lalu sistem akan menyimpan data penerimaan tersebut, kemudian sistem akan menampilkan riwayat data penerimaan. *Activity* transaksi penerimaan dapat di lihat pada Lampiran 6.

C. Perencanaan Produksi

*Activity* transaksi perencanaan produksi termasuk kedalam pengelolaan data transaksi, fungsi ini hanya bisa diakses oleh admin umkm. *Activity* ini dimulai dari *User* mengakses menu perencanaan produksi, kemudian sistem akan menampilkan menu perencanaan produksi. Setelah itu, *User* akan memilih data produk untuk melihat data perencanaan produksi dari produk tersebut. Kemudian, *User* akan memproduksi perencanaan yang bahan bakunya sudah terpenuhi, lalu sistem akan mengkonversi bahan baku terebut menjadi produk jadi. *Activity* transaksi perencanaan produksi dapat di lihat pada Lampiran 6.

**UNIVERSITAS** 

D. Produksi

*Activity* transaksi produksi termasuk kedalam pengelolaan data transaksi, fungsi ini hanya bisa diakses oleh admin umkm. *Activity* ini dimulai dari *User* mengakses menu produksi, kemudian sistem akan menampilkan menu produksi. Setelah itu, *User* akan memilih data produk untuk melihat data produksi dari produk tersebut. Kemudian *User* bisa menambahkan data produksi dan sistem akan mengecek apakah kebutuhan bahan dari jumlah produk yang dimasukkan tersedia, jika tersedia maka bahan baku akan dikonversi, dan jika tidak tersedia maka sistem akan menampilkan alert kebutuhan baku apa yang tidak tersedia. *Activity* transaksi produksi dapat di lihat pada Lampiran 6.

### E. Permintaan

*Activity* transaksi permintaan termasuk kedalam pengelolaan data transaksi, fungsi ini hanya bisa diakses oleh admin umkm. *Activity* ini dimulai dari *User* mengakses menu permintaan, kemudian sistem akan menampilkan menu permintaan. Setelah itu, *User* akan memilih data produk untuk melihat data permintaan dari produk tersebut. Kemudian, *User* bisa memilih beberapa aksi yang bisa dilakukan untuk mengelola data permintaan tersebut. Pertama adalah fungsi untuk tambah data permintaan, pertama *User* akan memilih tambah data dan sistem akan menampilkan form tambah data, lalu *User* memasukkan data permintaan dan sistem akan menyimpan data permintan tersebut. Selanjutnya adalah fungsi untuk memproses permintaan, pertama, *User* akan memproses data permintaan dan sistem akan mengecek, apakah *stock* produk sudah habis, jika iya maka permintaan tidak dapat diproses, jika tidak maka sistem akan mengecek ke kondisi berikutnya, apakah jumlah permintaan lebih dari *stock* produk, jika iya maka permintaan akan diproses sampai pada titik *safety stock*, jika tidak maka sistem akan mengecek ke kondisi berikutnya, apakah *stock* produk lebih dari *safety stock*, jika iya maka permintaan tidak dapat diproses, jika tidak maka sistem akan mengecek ke kondisi terakhir, apakah jumlah permintaan kurang dari batas minimum, jika iya maka permintaan akan diproses, jika tidak permintaan juga akan diproses. Dan yang terakhir adalah fungsi untuk hapus data permintaan, jika permintaan sudah diproses maka sistem akan menampilkan *alert* bahwa data permintaan sudah diproses, dan jika permintaan belum diproses maka sistem akan menghapus data permintaan tersebut. *Activity* transaksi permintaan dapat di lihat pada Lampiran 6.

F. Perhitungan

*Activity* transaksi perhitungan termasuk kedalam pengelolaan data transaksi, fungsi ini hanya bisa diakses oleh admin umkm. *Activity* dimulai dari *User* mengakses menu perhitungan dan sistem akan menampilkan menu perhitungan yang berupa data dari hasil perhitungan. *Activity* transaksi perhitungan dapat di lihat pada Lampiran 6.

### G. Log Perhitungan

*Activity* transaksi log perhitungan termasuk kedalam pengelolaan data transaksi, fungsi ini hanya bisa diakses oleh admin umkm. *Activity* dimulai dari *User* mengakses menu log perhitungan dan sistem akan menampilkan data *User*. Kemudian *User* bisa memilih data *User* mana yang akan di lihat data log perhitungan dari *User*tersebut, lalu sistem akan menampilkan data produk dan *User* memilih data produk mana yang akan di lihat data log perhitungan dari produk tersebut, dan sistem akan menampilkan log perhitungan. *Activity* transaksi log perhitungan dapat di lihat pada Lampiran 6.

### H. Penjualan

*Activity* transaksi penjualan termasuk kedalam pengelolaan data transaksi, fungsi ini hanya bisa diakses oleh admin umkm. *Activity* dimulai dari *User* mengakses menu penjualan dan sistem akan menampilkan menu penjualan yang berupa data penjualan. *Activity* transaksi penjualan dapat di lihat pada Lampiran 6.

- 4. *Activity* Laporan
- A. Laporan Persediaan Produk

*Activity* laporan persediaan produk termasuk kedalam laporan, fungsi ini bisa diakses oleh pemilik dan admin umkm. *Activity* dimulai dari *User* mengakses menu persediaan produk dan sistem akan menampilkan menu persediaan produk yang berupa data persediaan produk. *Activity* laporan persediaan produk dapat di lihat pada Lampiran 6.

B. Laporan Persediaan Bahan Baku

*Activity* laporan persediaan bahan baku yang termasuk kedalam laporan, fungsi ini bisa diakses oleh pemilik dan admin umkm. *Activity* dimulai dari *User* mengakses menu persediaan bahan baku dan sistem akan menampilkan menu persediaan bahan baku yang berupa data persediaan bahan baku. *Activity* laporan persediaan bahan baku dapat di lihat pada Lampiran 6.

### **3.3.3** *Sequence Diagram*

*Sequence Diagram* digunakan untuk menggambarkan interaksi antar objek dalam sistem yang akan dikembangkan. Diagram ini menunjukkan urutan pesan yang diterima dan dikirim oleh objek-objek dalam sistem, serta hubungan antara objek-objek tersebut. Berikut akan diGambarkan satu persatu dari *sequence* diagram untuk masing masing *use case.*

1. *Sequence* Diagram *Login*

*Sequence* diagram *login* dapat dilakukan oleh 2 aktor, yaitu pemilik dan admin umkm. *Sequence* ini menggambarkan aliran pesan yang dimulai dari *User* mengisi *Username* dan *password*, kemudian data tersebut akan diterima oleh sistem dan diteruskan ke *database* untuk memvalidasi *Username* dan *password*, jika data yang dimasukkan benar, maka akan tampil halaman *dashboard*, jika data yang dimasukkan salah, maka akan dikonfirmasi ke *User* bahwa *login* gagal. *Sequence* diagram *login* dapat di lihat pada Lampiran 7.

- 2. *Sequence* Diagram *Master*
- A. *Master User*

*Sequence* diagram *master User* hanya dapat dilakukan oleh pemilik umkm, *Sequence* ini menggambarkan aliran pesan yang dimulai dari *User* mengakses halaman menu *User*, pada menu *User* ini terdapat tiga menu transaksi yang dapat dilakukan, yaitu tambah, ubah dan hapus data. Pertama *User* akan memilih tambah data *User* dan mengisi data *User* melalui form tambah data, setelah itu sistem akan memvalidasi data tersebut dan diteruskan kedalam *database* untuk disimpan. Selanjutnya, *User* dapat mengubah data *User* dengan memilih data *User* yang akan diubah dan mengubah data *User* melalui form ubah data, setelah itu sistem akan memvalidasi data tersebut dan diteruskan kedalam *database* untuk diubah. *User* juga dapat menghapus data *User* dengan memilih data *User* yang akan dihapus dan akan diteruskan kedalam *database* untuk dihapus. *Sequence* diagram *master User* dapat di lihat pada Lampiran 7.

B. *Master* Produk

*Sequence* diagram *master* produk hanya dapat dilakukan oleh pemilik umkm. *Sequence* ini menggambarkan aliran pesan yang dimulai dari *User* mengakses halaman menu produk, pada menu produk ini terdapat empat menu transaksi yang dapat dilakukan, yaitu tambah, ubah, hapus data dan melihat data bahan baku produk. Pertama *User* akan memilih tambah data produk dan mengisi data produk melalui form tambah produk, setelah itu sistem akan memvalidasi data tersebut dan diteruskan kedalam *database* untuk disimpan. Selanjutnya, *User* dapat mengubah

data produk dengan memilih data produk yang akan diubah dan mengubah data produk melalui form ubah data, setelah itu sistem akan memvalidasi data tersebut dan diteruskan kedalam *database* untuk diubah. *User* juga dapat menghapus data produk dengan memilih data produk yang akan dihapus dan akan diteruskan kedalam *database* untuk dihapus. Lalu *User* juga dapat melihat data bahan baku dari produk tersebut dengan memilih produk yang akan di lihat bahan bakunya, kemudian sistem akan mengambil data bahan baku dari *database* dan ditampilkan. *Sequence* diagram *master* produk dapat di lihat pada Lampiran 7.

C. *Master* Bahan Baku

*Sequence* diagram *master* bahan baku hanya dapat dilakukan oleh pemilik umkm. *Sequence* ini menggambarkan aliran pesan yang dimulai dari *User* mengakses halaman menu bahan baku, pada menu *User* ini terdapat tiga menu transaksi yang dapat dilakukan, yaitu tambah, ubah dan hapus data. Pertama *User* akan memilih tambah data bahan baku dan mengisi data bahan baku melalui form tambah data, setelah itu sistem akan memvalidasi data tersebut dan diteruskan kedalam *database* untuk disimpan. Selanjutnya, *User* dapat mengubah data bahan baku dengan memilih data bahan baku yang akan diubah dan mengubah data bahan baku melalui form ubah data, setelah itu sistem akan memvalidasi data tersebut dan diteruskan kedalam *database* untuk diubah. *User* juga dapat menghapus data bahan baku dengan memilih data bahan baku yang akan dihapus dan akan diteruskan kedalam *database* untuk dihapus. *Sequence* diagram *master* bahan baku dapat di lihat pada Lampiran 7.

D. *Master* Bahan Baku Produk

*Sequence* diagram *master* bahan baku produk hanya dapat dilakukan oleh pemilik umkm. *Sequence* ini menggambarkan aliran pesan yang dimulai dari *User* mengakses halaman menu bahan baku produk, pada menu bahan baku produk ini terdapat tiga menu transaksi yang dapat dilakukan, yaitu tambah, ubah dan hapus data. Pertama *User* akan memilih tambah data bahan baku produk dan mengisi data bahan baku produk melalui *form* tambah data, setelah itu sistem memvalidasi data tersebut dan diteruskan kedalam *database* untuk disimpan. Selanjutnya, *User* dapat mengubah kebutuhan baku dengan memilih data bahan baku produk yang akan diubah dan mengubah kebutuhan bahan baku melalui *form* ubah data, setelah itu

sistem akan memvalidasi data tersebut dan diteruskan kedalam *database* untuk diubah. *User* juga dapat menghapus data bahan baku produk dengan memilih data bahan baku produk yang akan dihapus dan diteruskan kedalam *database* untuk dihapus. *Sequence* diagram *master* bahan baku produk dapat di lihat pada Lampiran 7.

### E. *Master Supplier*

*Sequence* diagram *master supplier* hanya dapat dilakukan oleh pemilik umkm. *Sequence* ini menggambarkan aliran pesan yang dimulai dari *User* mengakses halaman menu *supplier*, pada menu *supplier* ini terdapat empat menu transaksi yang dapat dilakukan, yaitu tambah, ubah, hapus data dan melihat data bahan baku. Pertama *User* akan memilih tambah data *supplier* dan mengisi data *supplier* melalui form tambah *supplier*, setelah itu sistem akan memvalidasi data tersebut dan diteruskan kedalam *database* untuk disimpan. Selanjutnya, *User* dapat mengubah data *supplier* dengan memilih data *supplier* yang akan diubah dan mengubah data *supplier* melalui form ubah data, setelah itu sistem akan memvalidasi data tersebut dan diteruskan kedalam *database* untuk diubah. *User* juga dapat menghapus data *supplier* dengan memilih data *supplier* yang akan dihapus dan akan diteruskan kedalam *database* untuk dihapus. Lalu *User* juga dapat melihat data bahan baku dari *supplier* tersebut dengan memilih *supplier* yang akan di lihat bahan bakunya, kemudian sistem akan mengambil data bahan baku dari *database* dan ditampilkan. *Sequence* diagram *master supplier* dapat di lihat pada Lampiran 7.

### F. *Master* Bahan Baku *Supplier*

*Sequence* diagram *master* bahan baku *supplier* hanya dapat dilakukan oleh pemilik umkm. *Sequence* ini menggambarkan aliran pesan yang dimulai dari *User* mengakses halaman menu bahan baku *supplier*, pada menu bahan baku *supplier* ini terdapat dua menu transaksi yang dapat dilakukan, yaitu tambah dan hapus data. Pertama *User* akan memilih tambah data bahan baku *supplier* dan mengisi data bahan baku *supplier* melalui *form* tambah bahan baku *supplier*, setelah itu sistem akan memvalidasi data tersebut dan diteruskan kedalam *database* untuk disimpan. *User* juga dapat menghapus data bahan baku*supplier* dengan memilih data bahan baku *supplier* yang akan dihapus dan akan diteruskan kedalam *database* untuk

dihapus. *Sequence* diagram *master* bahan baku *supplier* dapat di lihat pada Lampiran 7.

### G. *Master Reseller*

*Sequence* diagram *master reseller* hanya dapat dilakukan oleh pemilik umkm. *Sequence* ini menggambarkan aliran pesan yang dimulai dari *User* mengakses halaman menu *reseller*, pada menu *User* ini terdapat tiga menu transaksi yang dapat dilakukan, yaitu tambah, ubah dan hapus data. Pertama *User* akan memilih tambah data *reseller* dan mengisi data *reseller* melalui form tambah data, setelah itu sistem akan memvalidasi data tersebut dan diteruskan kedalam *database* untuk disimpan. Selanjutnya, *User* dapat mengubah data *reseller* dengan memilih data *reseller* yang akan diubah dan mengubah data *reseller* melalui form ubah data, setelah itu sistem akan memvalidasi data tersebut dan diteruskan kedalam *database* untuk diubah. *User* juga dapat menghapus data *supplier* dengan memilih data *supplier* yang akan dihapus dan akan diteruskan kedalam *database* untuk dihapus. *Sequence* diagram *master supplier* dapat di lihat pada Lampiran 7.

3. *Sequence* Diagram Transaksi

### A. Pemesanan

*Sequence* diagram transaksi pemesanan hanya dapat dilakukan oleh admin umkm. *Sequence* ini menggambarkan aliran pesan yang dimulai dari *User* mengakses halaman menu pemesanan, pada menu pemesanan ini terdapat tiga menu transaksi yang dapat dilakukan, yaitu tambah, hapus dan melihat data pemesanan. Pertama *User* akan memilih produk untuk melihat data pemesanan dari produk tersebut, setelah itu sistem akan mengambil data produk dan menampilkan data pemesanan dari produk yang dipilih. Selanjutnya, *User* bisa tambah data pemesanan dengan mengisi form tambah data pemesanan, kemudian sistem akan melakukan validasi dan akan diteruskan kedalam *database* untuk disimpan. *User* juga bisa menghapus data pemesanan dengan memilih data pemesanan yang akan dihapus, kemdian sistem akan memvalidasi, jika data pemesanan sudah diterima maka akan dikonfirmasi ke *User* bahwa pemesanan sudah diterima dan jika data pemesanan belum diterima maka data pemesanan akan dihapus. *Sequence* diagram transaksi pemesanan dapat di lihat pada Lampiran 7.

### B. Penerimaan

*Sequence* diagram transaksi pemesanan hanya dapat dilakukan oleh admin umkm. *Sequence* ini menggambarkan aliran pesan yang dimulai dari *User* mengakses halaman menu penerimaan, pada menu penerimaan ini hanya terdapat satu menu transaksi yang dapat dilakukan, yaitu melakukan konfirmasi penerimaan pemesanan bahan baku. Pertama, *User* akan memilih terima data pemesanan untuk mengkonfirmasi kesistem kemudian akan diteruskan kedalam *database* untuk menyimpan data penerimaan dan *User* akan dibawa ke halaman riwayat penerimaan. *Sequence* diagram transaksi penerimaan dapat di lihat pada Lampiran 7.

### C. Perencanaan Produksi

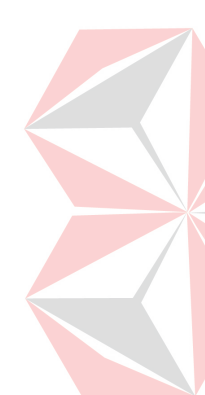

*Sequence* diagram transaksi perencanaan produksi hanya dapat dilakukan oleh admin umkm. *Sequence* ini menggambarkan aliran pesan yang dimulai dari *User* mengakses halaman menu perencanaan produksi, pada menu perencanaan produksi ini terdapat dua menu transaksi yang dapat dilakukan, yaitu memproduksi dan melihat data perencanaan produksi. Pertama *User* akan memilih produk untuk melihat data perencanaan produksi dari produk tersebut, setelah itu sistem akan mengambil data produk dan menampilkan data perencanaan produksi dari produk yang dipilih. Selanjutnya, *User* bisa memproduksi data perencanaan produksi yang dikirim kesistem untuk dilakukan validasi, jika kebutuhan bahan baku belum terpenuhi maka akan dikorfirmasi ke *User* dan jika kebutuhan baku sudah terpenuhi maka akan diteruskan kedalam *database* untuk menyimpan data perencanaan produksi dan ditampilkan ke *User*. *Sequence* diagram transaksi perencanaan produksi dapat di lihat pada Lampiran 7.

D. Produksi

*Sequence* diagram transaksi produksi hanya dapat dilakukan oleh admin umkm. *Sequence* ini menggambarkan aliran pesan yang dimulai dari *User* mengakses halaman menu produksi, pada menu produksi ini terdapat dua menu transaksi yang dapat dilakukan, yaitu memproduksi dan melihat data produksi. Pertama *User* akan memilih produk untuk melihat data produksi dari produk tersebut, setelah itu sistem akan mengambil data produk dan menampilkan data produksi dari produk yang dipilih. Selanjutnya, *User* bisa memproduksi data produksi yang dikirim kesistem untuk dilakukan validasi, jika kebutuhan bahan baku belum tidak cukup maka akan dikorfirmasi ke *User* dan jika kebutuhan baku cukup maka akan diteruskan kedalam *database* untuk menyimpan data produksi dan ditampilkan ke *User*. *Sequence* diagram transaksi produksi dapat di lihat pada Lampiran 7.

E. Permintaan

*Sequence* diagram transaksi permintan hanya dapat dilakukan oleh admin umkm. *Sequence* ini menggambarkan aliran pesan yang dimulai dari *User* mengakses halaman menu permintaan, pada menu permintaan ini terdapat empat menu transaksi yang dapat dilakukan, yaitu melihat, tambah, memproses dan hapus data permintaan. Pertama *User* akan memilih produk untuk melihat data permintaan dari produk tersebut, setelah itu sistem akan mengambil data produk dan menampilkan data permintaan dari produk yang dipilih. Selanjutnya, *User* bisa tambah data permintaan dengan mengisi form tambah data permintaan, kemudian sistem akan melakukan validasi dan akan diteruskan kedalam *database* untuk disimpan. Setelah menambahkan data permintaan, *User* akan memproses data permintaan tersebut yang dikirim kesistem untuk dilakukan validasi, jika kondisi memenuhi syarat maka data permintaan bisa diproses dan akan diteruskan kedalam *database* untuk disimpan, dan jika kondisi tidak memenuhi syarat maka data permintaan tidak dapat diproses dan akan dikonfirmasi ke *User*. *User* juga bisa menghapus data permintaan dengan memilih data permintaan yang akan dihapus, kemdian sistem akan memvalidasi, jika data permintaan sudah diproses maka akan dikonfirmasi ke *User* bahwa permintaan sudah diproses dan jika data permintaan belum diproses maka data permintaan akan dihapus. *Sequence* diagram transaksi permintaan dapat di lihat pada Lampiran 7.

F. Perhitungan

*Sequence* diagram transaksi perhitungan hanya dapat dilakukan oleh pemilik umkm. *Sequence* ini menggambarkan aliran pesan yang dimulai dari *User* mengakses halaman menu perhitungan, pada menu perhitungan ini hanya terdapat satu menu transaksi yang dapat dilakukan, yaitu melihat data perhitungan. Pertama *User* akan mengakses menu perhitungan, kemudian data perhitungan akan diambil

ke *database* dan ditampilkan kepada *User*. *Sequence* diagram transaksi perhitungan dapat di lihat pada Lampiran 7.

### G. Log Perhitugan

*Sequence* diagram transaksi log perhitungan hanya dapat dilakukan oleh pemilik umkm. *Sequence* ini menggambarkan aliran pesan yang dimulai dari *User* mengakses halaman menu log perhitungan, pada menu log perhitungan ini hanya terdapat tiga menu transaksi yang dapat dilakukan, yaitu melihat data *User*, melihat data produk dan melihat data log perhitungan. Pertama *User* akan mengakses menu log perhitungan, kemudian *User* akan memilih data *User* dan kemudian akan diteruskan kedalam sistem untuk mengambil data *User* kedalam *database* dan menampilkan data produk dari *User* yang dipilih. Selanjutnya *User* akan memilih data produk dan kemudian akan diteruskan kedalam sistem untuk mengambil data produk kedalam *database* dan menampilkan data log perhitungan dari produk yang dipilih. *Sequence* diagram transaksi log perhitungan dapat di lihat pada Lampiran

### H. Penjualan

7.

*Sequence* diagram transaksi penjualan hanya dapat dilakukan oleh pemilik umkm. *Sequence* ini menggambarkan aliran pesan yang dimulai dari *User* mengakses halaman menu penjualan, pada menu penjualan ini hanya terdapat satu menu transaksi yang dapat dilakukan, yaitu melihat data penjualan. Pertama *User* akan mengakses menu penjualan, kemudian data penjualan akan diambil ke *database* dan ditampilkan kepada *User*. *Sequence* diagram transaksi penjualan dapat di lihat pada Lampiran 7.

**UNIVERSITAS** 

- 4. *Sequence* Diagram Laporan
- A. Persediaan Produk

*Sequence* diagram laporan persediaan produk dapat dilakukan oleh 2 aktor, yaitu pemilik dan admin umkm. *Sequence* ini menggambarkan aliran pesan yang dimulai dari *User* mengakses halaman menu laporan persediaan produk, pada menu laporan persediaan produk ini hanya terdapat satu menu transaksi yang dapat dilakukan, yaitu melihat data laporan persediaan produk. *Sequence* diagram laporan persediaan produk dapat di lihat pada Lampiran 7.

#### B. Persediaan Bahan Baku

*Sequence* diagram laporan persediaan bahan baku dapat dilakukan oleh 2 aktor, yaitu pemilik dan admin umkm. *Sequence* ini menggambarkan aliran pesan yang dimulai dari *User* mengakses halaman menu laporan persediaan bahan baku, pada menu laporan persediaan bahan baku ini hanya terdapat satu menu transaksi yang dapat dilakukan, yaitu melihat data laporan persediaan bahan baku. *Sequence* diagram laporan persediaan bahan baku dapat di lihat pada Lampiran 7.

#### **3.3.4** *Class* **Diagram**

*Class* Diagram untuk menggambarkan struktur kelas dari sebuah sistem. Diagram ini menunjukkan relasi antar kelas, atribut, dan metode yang digunakan dalam sistem. Berikut merupakan *class* diagram yang dapat di lihat pada Lampiran 8

### **3.4 Pengodean**

Setelah pembuatan desain aplikasi, tahap yang dilakukan selanjutnya adalah pengodean. Pada tahap ini desain yang telah dibuat sebelumnya akan diimplementasikan kedalam sebuah program aplikasi. Pembuatan program aplikasi yang penulis pakai yaitu dengan menggunakan *framework* laravel. Laravel merupakan sebuah *framework* yang menggunakan bahasa pemrograman PHP. Dalam pembuatannya penulis menggunakan aplikasi *sublime text* sebagai *code editor*. Dan untuk *database* yang digunakan adalah MySQL.

#### **3.5 Pengujian**

Setelah membuat kode program, langkah selanjutnya adalah pengujian dengan metode *Black Box Testing* dan *User Acceptance Testing*. *Black Box Testing* akan menguji semua fitur dan fungsi aplikasi satu persatu untuk memastikan outputnya sesuai dengan harapan. Skenario pengujian *Black Box Testing* dapat di lihat di Lampiran 9. Sedangkan skenario pengujian untuk *User Acceptance Testing* dapat di lihat pada Lampiran 10.

# **BAB IV HASIL DAN PEMBAHASAN**

#### **4.1 Hasil Implementasi Sistem**

Berikut merupakan hasil implementasi aplikasi yang sudah dibuat pada UMKM Babyje Probolinggo.

### **4.1.1** *Login*

Fitur *login* digunakan untuk validasi *User* untuk masuk ke halaman *dashboard*. Fitur ini menyediakan dua form untuk *User* memasukkan *email* dan *password* yang telah terdaftar. Jika email dan *password* yang dimasukkan salah, maka halaman tersebut akan menampilkan notifikasi bahwa email atau *password* salah. Jika email dan *password* yang dimasukkan benar, maka *User* akan dibawa masuk ke halaman *dashboard.* Halaman *login* dapat di lihat pada Lampiran 11.

### **4.1.2 Master**

Menu *master* digunakan untuk mengelola data yang meliputi fungsi tambah, edit dan hapus data. Menu *master* hanya dapat dikelola oleh pemilik UMKM, Halaman menu data *master* dapat di lihat pada Lampiran 11*.* 

**UNIVERSITAS** 

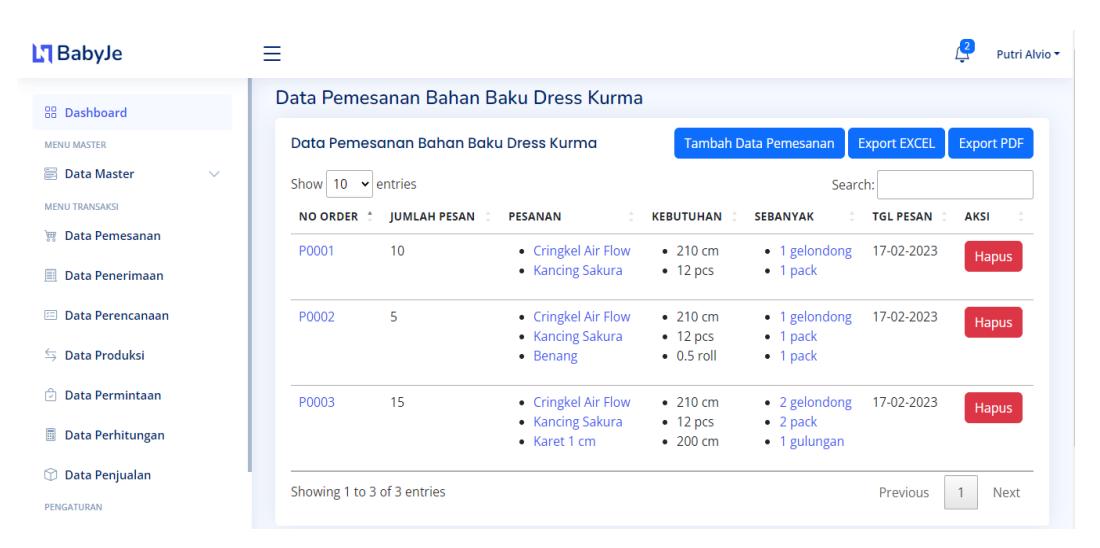

### **4.1.3 Pemesanan**

Gambar 4.1 Halaman Pemesanan

Gambar 4.1 merupakan halaman pemesanan yang memuat fitur untuk memesan bahan baku kepada *supplier*. Fitur ini akan menampilkan form untuk produk apa yang ingin dipesan beserta jumlahnya, kemudian sistem akan mengecek bahan baku dan kebutuhan dari produk yang ingin dipesan. Bahan baku yang akan dipesan adalah bahan baku yang *stock*nya kurang saja, jika bahan baku cukup maka tidak dipesan. Untuk pemesanan bahan baku yang akan dipesan adalah berdasarkan satuan kebutuhan yang telah ditetapkan bukan berdasarkan kekurangannya. Setelah itu, sistem akan mengirim data pemesanan dan akan mentrigger kedalam data penerimaan dan juga data perencanaan produksi.

### **4.1.4 Penerimaan**

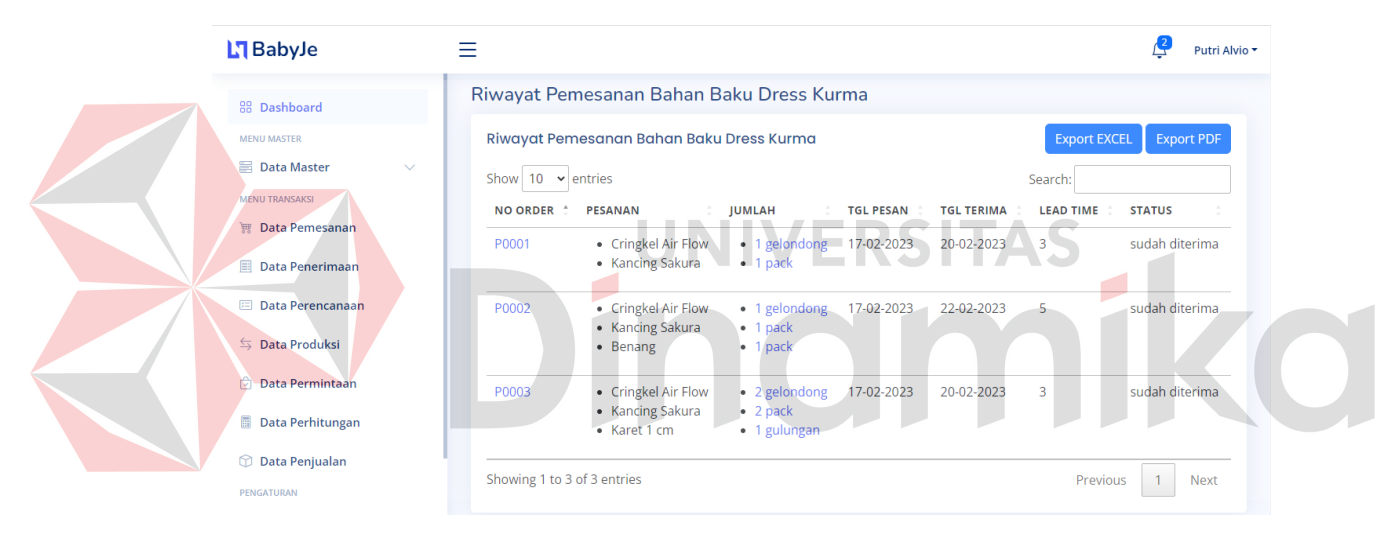

#### Gambar 4.2 Halaman Penerimaan

Gambar 4.2 merupakan halaman penerimaan yang memuat fitur untuk mengkonfirmasi, apakah pesanan berupa bahan baku telah diterima. Setelah dikonfirmasi, status penerimaan akan berubah menjadi sudah diterima, lead time akan terupdate, *stock* perencanaan produksi akan memenuhi kekurangan *stock*nya sisanya akan masuk kedalam *stock* bahan baku dan tercatat kedalam laporan persediaan bahan baku masuk.

#### **4.1.5 Perencanaan Produksi**

Fitur perencanaan produksi didapat dari *trigger* data pemesanan. Jadi, setelah menginputkan data pemesanan, data tersebut akan mentrigger kedalam data perencanaan produksi untuk melihat apakah *stock* bahan baku yang dibutuhkan sudah lengkap, jika masih ada kekurangan maka status akan menampilkan belum terpenuhi, dan jika bahan baku sudah lengkap maka status akan menampilkan terpenuhi dan tombol produksi akan aktif. Setelah itu, bahan baku yang sudah lengkap siap untuk diproduksi, dan akan mentrigger kedalam data produksi. Halaman perencanaan produksi dapat di lihat pada Lampiran 11.

#### **4.1.6 Produksi**

Fitur produksi digunakan untuk memproduksi bahan baku menjadi produk jadi. Fitur ini akan menampilkan form untuk produk apa yang ingin diproduksi dan jumlahnya. Setelah itu, sistem akan mencari bahan baku dari produk tersebut beserta kebutuhannya. Jika bahan baku cukup, maka proses produksi akan mengurangi *stock* bahan baku dan menambah *stock* produk. Namun, jika bahan baku tidak cukup, maka sistem akan menampilkan notifikasi bahwa bahan baku dari produk tersebut tidak tersedia. Halaman produksi dapat di lihat pada Lampiran 11. H.

 $\sqrt{2}$ 

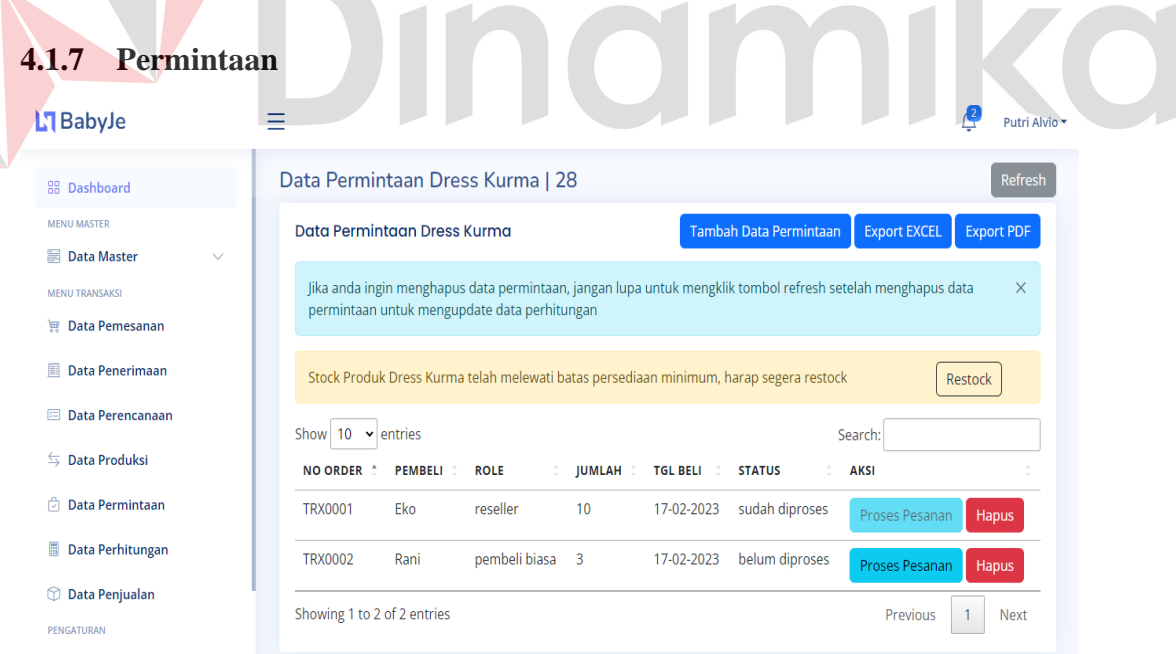

#### Gambar 4.3 Halaman Permintaan

Gambar 4.3 merupakan halaman permintaan yang memuat fitur untuk pembeli atau *reseller* membeli produk. Halaman tersebut akan menampilkan nama dari pembeli, produk yang mau diberli, jumlahnya dan tanggal beli. Setelah itu,

sistem akan menampilkan permintaan yang telah diinputkan dan juga menampilkan status dari permintaan tersebut. Saat data permintaan berhasil diinputkan, hal tersebut akan mentrigger kedalam data perhitungan. Jika data perhitungan tidak ada, maka akan melakukan proses *insert* kedalam data perhitungan berdasarkan produk id nya. Dan jika data perhitungan ada, maka akan melakukan proses *update*  kedalam data perhitungan berdasarkan produk id nya. Berdasarkan dari data perhitungan tersebut, sistem akan selalu mengecek persediaan produk untuk membantu mengendalikan persediaan dengan cara menampilkan notifikasi kondisi saat ini dan juga saat melakukan proses permintaan. Admin, hanya bisa memproses sampai batas *safety stock,* sedangkan pemilik bisa sampai produk habis. Setelah berhasil memproses permintaan, *stock* produk akan berkurang dan akan mentrigger kedalam data penjualan.

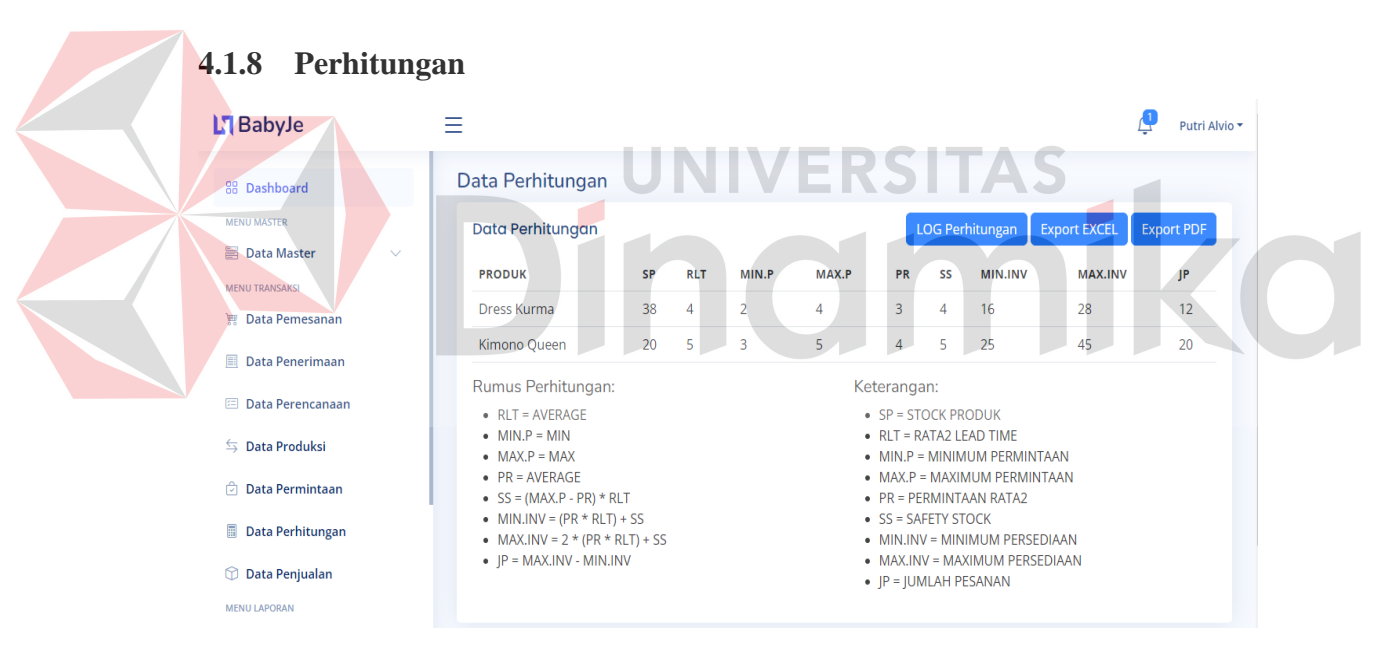

Gambar 4.4 Halaman Perhitungan

Gambar 4.4 merupakan halaman perhitungan yang memuat fitur untuk menghitung rata rata *lead time* penerimaan, minimum permintaan, maksimum permintaan, permintaan rata rata, *safety stock*, minimum persediaan, maksimum persediaan dan jumlah pesanan. Data perhitungan ini nantinya akan digunakan dalam mengendalikan persediaan produk. Persediaan produk yang telah melewati titik minimum dan *safety stock* akan tampil didalam menu permintaan dan juga dibagian navbar pada aplikasi, di dalam notifikasi tersebut aplikasi juga

menampilkan rekomendasi jumlah pesanan. Dengan adanya notifikasi tersebut, akan membantu UMKM Babyje sebagai *reminder* untuk mencegah persediaan produknya supaya tidak terjadi *stockout* maupun *overstock.* Berikut ini adalah implementasi perhitungan manual dengan menggunakan data yang ada pada Gambar 4.4. Didapatkan hasil perhitungan manual dan aplikasi memiliki hasil yang sama yang dapat di lihat pada Tabel 4.1.

#### Tabel 4.1 Implementasi Perhitungan Manual

![](_page_51_Picture_187.jpeg)

![](_page_51_Figure_3.jpeg)

Gambar 4.5 Halaman Penjualan

Gambar 4.5 merupakan halaman penjualan yang memuat fitur untuk menerima data permintaan setelah dapat diproses. Kemudian produk yang terjual akan tercatat kedalam laporan persediaan produk keluar. Halaman ini akan menampilkan nomor pesanan, siapa yang memesan, produk yang dipesan, harga, jumlah pesanan, jumlah yang diterima, diskon dan total harga.

#### **4.1.10 Laporan Persediaan Produk**

Fitur laporan persediaan produk digunakan untuk mencatat keluar masuknya produk. Pada halaman ini data laporan persediaan produk akan menerima dari data perencanaan produksi dan juga produksi sebagai produk masuk dan penjualan sebagai produk keluar. Halaman laporan persediaan produk dapat di lihat pada Lampiran 11.

#### **4.1.11 Laporan Persediaan Bahan Baku**

Fitur laporan persediaan bahan baku digunakan untuk mencatat keluar masuknya bahan baku. Pada halaman ini data laporan persediaan bahan baku akan menerima dari data perencanaan produksi dan juga produksi sebagai bahan baku keluar dan pemesanan sebagai bahan baku masuk.

#### **4.2 Hasil Testing**

Pada bagian ini akan dijelaskan hasil pengujian dengan menggunakan metode *black box testing* dan *User acceptance testing*.

### **4.2.1** *Black Box Testing*

Berikut ini adalah hasil pengujian fungsi aplikasi dengan menggunakan *black box testing* sesuai dengan fungsi yang telah dijelaskan sebelumnya. Hasil *black box testing* dapat di lihat pada Tabel 4.2.

![](_page_52_Picture_199.jpeg)

### Tabel 4.2 *Black Box Testing*

![](_page_53_Picture_121.jpeg)

### **4.2.2** *User Acceptance Testing*

UAT dilakukan kepada pemilik dan admin UMKM dengan menjalankan aplikasi sesuai dengan skenario. Berikut merupakan hasil *User Acceptance Testing* dari pemilik dan admin UMKM yang dapat di lihat pada Tabel 4.3.

Tabel 4.3 *User Acceptance Testing*

![](_page_53_Figure_4.jpeg)

# **BAB V PENUTUP**

### **5.1 Kesimpulan**

Berdasarkan hasil uji coba pada aplikasi pengendalian persediaan produk UMKM Babyje menggunakan metode *min max*, maka dapat disimpulkan beberapa hal yakni:

- 1. Aplikasi dapat membantu dalam hal pengendalian persediaan produk pada UMKM Babyje dengan menggunakan metode *min max*. Berdasarkan dari pengujian yang telah dilakukan, aplikasi dapat menampilkan notifikasi sebelum memproses permintaan. Notifikasi tersebut berfungsi untuk mengingatkan apabila *stock* produk telah melewati batas minimum persediaan, *safety stock* atau *stock* produk yang sudah habis. Hal tersebut akan sangat membantu menjaga *stock* produk agar tidak terjadi *stockout.*
- 2. Aplikasi dapat merekomendasikan jumlah pesanan yang harus dipesan agar *stock* produk tidak terjadi *overstock.*
- 3. Aplikasi dapat menampilkan jumlah kebutuhan bahan baku untuk suatu produk berdasarkan *bill of material.*
	- 4. Aplikasi dapat melacak keluar masuknya persediaan produk dan bahan baku, sehingga akan mempersingkat waktu tanpa perlu mengecek persediaan produk dan bahan baku secara satu persatu di gudang.

### **5.2 Saran**

Adapun saran yang dapat digunakan untuk pengembangan aplikasi kedepannya, adalah:

- 1. Aplikasi dapat ditambahkan fitur untuk mengirim pesan secara otomatis kepada *User* saat persediaan produknya telah mencapai titik *safety stock.*
- 2. Aplikasi dapat ditambahkan fitur untuk mengirim pesan secara otomatis kepada *supplier* saat persediaan produk mencapai titik minimum dan harus segera melakukan pemesanan kembali.
- 3. Aplikasi dapat ditambahkan tentang lamanya perhitungan waktu untuk proses produksi

### **DAFTAR PUSTAKA**

- Abdul. (2018). Pengendalian Persediaan Bahan Baku Menggunakan Metode Min-Max Stock Di Pt. Panca Usaha Palopo Plywood. *Journal of Industrial Engineering Management*, *3*(1), 10. https://doi.org/10.33536/jiem.v3i1.198
- Alfian. (2021). *Apa itu Web Service? Beserta Pengertian dan Contohnya - Dicoding Blog*. Www.Dicoding.Com. https://www.dicoding.com/blog/apaitu-web-service/
- Arianto, A., Amalia, D. R., Dana, R. D., Ajiz, A., & Hamonangan, R. (2022). *Rancang Bangun Aplikasi Persediaan Barang pada Toko Endo Tani*. MEANS (Media Informasi Analisa Dan Sistem). https://doi.org/10.54367/means.v7i1.1905
- Arviana, G. N. (2021). *B2C (Business to Consumer), Model Penjualan Langsung Tanpa Perantara*. GLints. https://glints.com/id/lowongan/b2c-adalah/#.Y0Y-MkxBzIU
- Bryan. (2018). *KEBIJAKAN PENGISIAN KEMBALI PERSEDIAAN UNTUK BARANG*.

https://ejournal3.undip.ac.id/index.php/ieoj/article/download/18352/17432

- Casafranca. (2018). *Pahami Pentingnya Pengendalian Persediaan Beserta Fungsi dan Metodenya - Markshare Training*. https://marksharetraining.co.id/pentingnya-pengendalian-persediaan-besertafungsi-dan-metodenya/
- Dedy Alamsyah, Amat Damuri, Rini Nuraini, Ri Sabti Septarini, N. Y. (2022). Sistem Pengendalian Persediaan Menggunakan Metode Moving Average dan Pengembangan Sistem Extreme Programming Inventory Control System Using Moving Average Method and Extreme Programming System Development. *Jurnal Teknologi Informasi Komunikasi*, *9*(1), 8–14.
- Farhan, G. A., & Taufik, A. (2020). *Optimalisasi Pengendalian Bahan Baku Bath Towel dengan Menggunakan Metode ECONOMIC ORDER QUANTITY ( EOQ ) Dan Metode MIN-MAX di PT . Sahid Detolin Textile*. 137–148.
- Fathansyah. (2019). Perancangan Sistem Informasi. *Perancangan Sistem Informasi*, *53*(9), 1689–1699. https://repository.bsi.ac.id/index.php/unduh/item/215072/File-10\_Bab-II-Landasan-Teori.pdf
- Fitri. (2020). *E-Commerce Penjualan Berbasis Metode Ooad*. Jurnal Cendekia. https://media.neliti.com/media/publications/277317-e-commerce-penjualanberbasis-metode-ooa-fea450d3.pdf
- Haslindah, Andi; Idrus, Ilham; Husnar, Laksmita; Alpitasari, A. (2021). *OPTIMASI PERSEDIAAN PRODUK JADI DI CV. AMANDA DENGAN MENGGUNAKAN METODE MIN-MAX*. https://garuda.kemdikbud.go.id/documents/detail/2505920
- Hendradewa, A. P., & Aditiyana, M. I. (2022). Analisis Pengendalian Persediaan Bahan Baku Menggunakan Metode Min-Max Stock Pada Produk Semen Bima (Studi Kasus: Pt Sinar Tambang Arthalestari). *Jurnal DISPROTEK*, *13*(2), 146–153. https://doi.org/10.34001/jdpt.v13i2.3358
- Hertanto. (2018). *Pahami Pentingnya Pengendalian Persediaan Beserta Fungsi dan Metodenya - Markshare Training*. https://marksharetraining.co.id/pentingnya-pengendalian-persediaan-besertafungsi-dan-metodenya/
- Hertanto, R. H. (2020). Metode Min-Max Dan Penerapannya Sebagai Pengendali Persediaan Bahan Baku Pada Pt. Balatif Malang. *Adbis: Jurnal Administrasi Dan Bisnis*, *14*(2), 161. https://doi.org/10.33795/j-adbis.v14i2.102
- Mail, A., Asri, M., Padhil, A., Takdir A, T. A., & Chairany, N. C. (2018). *Pengendalian Persediaan Bahan Baku Menggunakan Metode Min-Max Stock Di Pt. Panca Usaha Palopo Plywood*. Journal of Industrial Engineering Management. https://doi.org/10.33536/jiem.v3i1.198

Nurhidayah, T. (2022). *Apa Itu Metode Waterfall ? Kelebihan Hingga Contoh Penerapan*. Taufiksi.Com. https://taufiksi.com/apa-itu-metode-waterfall/

Okananti, I. A., Sulistiarini, E. B., & Wardhani, A. R. (2019). Pengendalian Persediaan Bahan Baku Di Ikm Karpet Lipat Menggunakan Metode Min-Max. *Conference on Innovation and Application of Science and Technology (CIASTECH 2019)*, *Ciastech*, 328–330.

- Putri, I. K. (2019). Aplikasi Metode Fuzzy Min-Max (Mamdani) Dalam Menentukan Jumlah Produksi Perusahaan. *Jurnal Ilmiah d'Computare*, *9*, 30– 38.
- Rony, S. (2021). *Black Box Testing Untuk Menguji Perangkat Lunak - Dicoding Blog*. Www.Dicoding.Com. https://www.dicoding.com/blog/black-boxtesting/
- Sari, P. (2022). Implementasi Metode Min-Max Stock Pada Sistem Informasi Persediaan Berbasis Android. *Jurnal Nasional Teknologi Dan Sistem Informasi*, *8*(1), 17–24. https://doi.org/10.25077/teknosi.v8i1.2022.17-24
- Syahrian, M. (2022). *Safety Stock adalah: Definisi, Kegunaan, dan Cara Menghitung*. Www.Hashmicro.Com. https://www.hashmicro.com/id/blog/safety-stock-adalah/
- Vinet, L., & Zhedanov, A. (2011). A "missing" family of classical orthogonal polynomials. *Journal of Physics A: Mathematical and Theoretical*, *44*(8),

1689–1699. https://doi.org/10.1088/1751-8113/44/8/085201

- Widiyanto, A. C. (2021). Analisis Pengendalian Persediaan Pakan Udang Dengan Metode Min-Max Stock Pada Cv. Ikhsan Jaya. *Pena Jurnal Ilmu Pengetahuan Dan Teknologi*, *35*(1), 1. https://doi.org/10.31941/jurnalpena.v35i1.1342
- Yasin. (2019). *Laravel Framework: Pengertian, Keunggulan & Tips untuk Pemula*. Niagahoster. https://www.niagahoster.co.id/blog/laravel-adalah/
- Yedida, C. K., & Ulkhaq, M. M. (2017). Perencanaan Kebutuhan Persediaan Material Bahan Baku Pada CV Endhigra Prima dengan Metode Min-Max. *Perencanaan Kebutuhan Persediaan Material Bahan Baku Pada CV Endhigra Prima Dengan Metode Min-Max*, *6*(1).

![](_page_57_Picture_4.jpeg)